# **HD2817T...**

# **ITALIANO**

Il livello qualitativo dei nostri strumenti è il risultato di una continua evoluzione del prodotto. Ciò può portare a delle differenze fra quanto scritto in questo manuale e lo strumento che avete acquistato. Non possiamo del tutto escludere errori nel manuale, ce ne scusiamo.

I dati, le figure e le descrizioni contenuti in questo manuale non possono essere fatti valere giuridicamente. Ci riserviamo il diritto di apportare modifiche e correzioni senza preavviso.

## **HD2817T…**

# **Trasmettitore, indicatore, regolatore ON/OFF, datalogger di temperatura e umidità**

Gli strumenti della serie HD2817T... sono dei trasmettitori, indicatori, regolatori ON/OFF con funzione datalogger, misurano la temperatura e l'umidità.

Hanno un display LCD grafico retroilluminato 128x64 pixel.

Caratteristica principale di questi strumenti è di avere la *sonda intercambiabile*. L'utente può cambiare la sonda praticamente senza interrompere il processo. La sonda in un secondo tempo può essere tarata o riparata.

Sono disponibili modelli con sonda orizzontale (S.TO), verticale (S.TV) o con sonda separata (S.TC), connessa allo strumento con cavo di varie lunghezze. Le sonde S.TO e S.TV sono in acciaio AISI304, le sonde S.TC possono essere in AISI304 o materiale plastico POCAN.

All'HD2817T… può essere connessa la sonda S.TC2.480.2 per la misura del punto di rugiada negli impianti di aria compressa.

La sonda, tarata in fabbrica e pronta all'uso, è dotata di un modulo **SICRAM2** che memorizza i dati di calibrazione della sonda e ne permette l'intercambiabilità.

Gli strumenti misurano:

- Temperatura in gradi Celsius o Fahrenheit
- Umidità relativa

e calcolano:

- Umidità assoluta
- Mixing Ratio o rapporto di mescolanza
- Dew point o punto di rugiada
- Temperatura di bulbo umido.

Tutti i modelli hanno uscite analogiche sia in tensione che in corrente.

Sono disponibili modelli con due rele di lavoro ed uno di allarme, configurabili dall'utente.

Su tutti i modelli è presente un'uscita multistandard RS232/RS485 ed un'uscita seriale ausiliaria RS232C. Tramite la porta seriale RS485 è possibile collegare più strumenti in una rete.

I modelli HD2817T... impiegano un ampio display grafico retroilluminato (128x64 pixel) che visualizza contemporaneamente tre grandezze fisiche oppure il grafico in tempo reale di una qualsiasi delle grandezze misurate.

La funzione **datalogger** permette di memorizzare le misure rilevate dallo strumento, con cadenza prefissata dall'utente.

La configurazione dello strumento è memorizzata in modo permanente, l'orologio interno è protetto contro l'interruzione temporanea della tensione di rete da un'apposita batteria al litio. L'alimentazione può essere scelta, al momento dell'ordine, fra 24Vac/dc o universale 90...240Vac.

### *1. Versioni di strumenti e sonde disponibili*

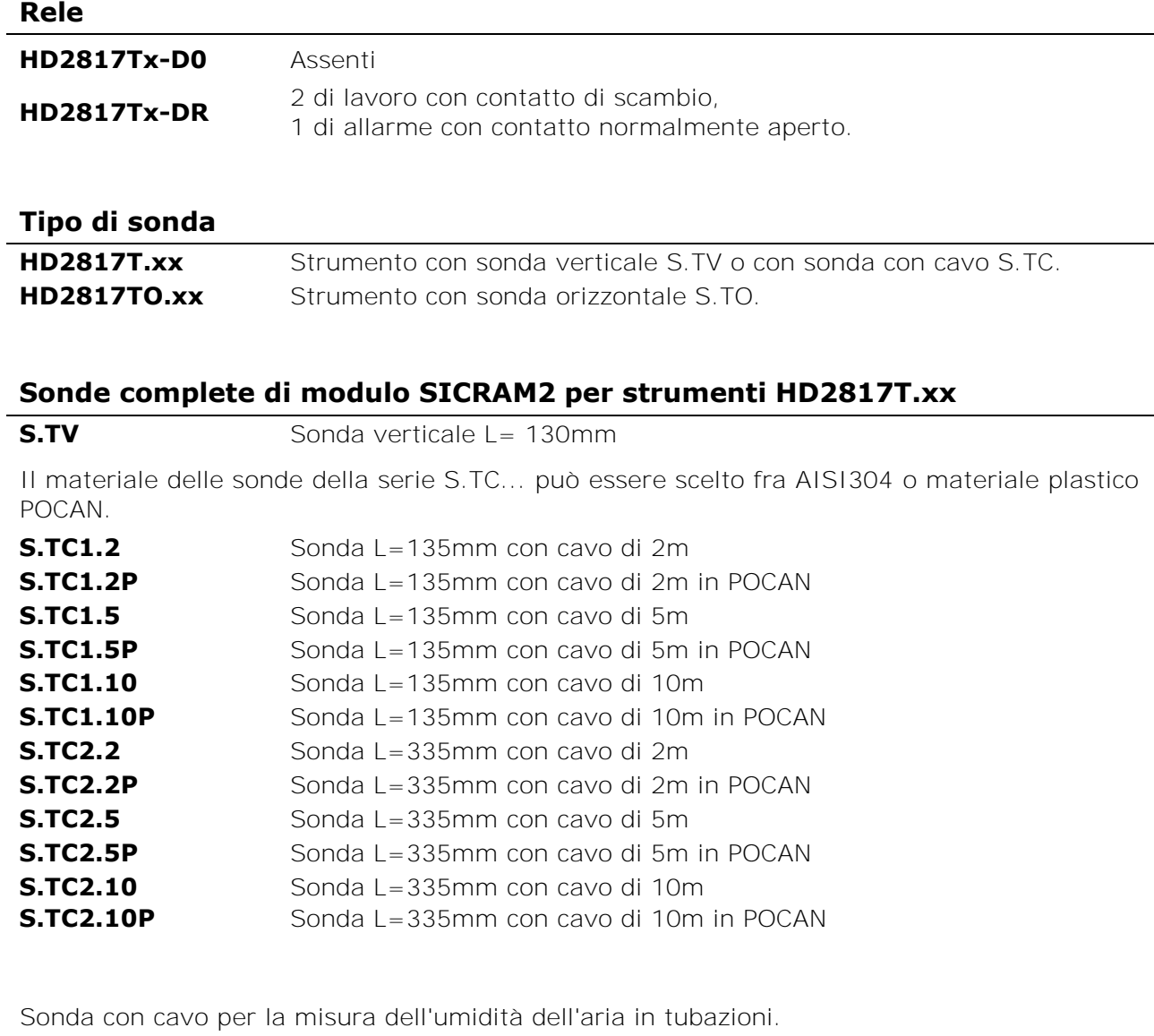

**S.TC2.480.2** Lunghezza del cavo 2m. Campo di misura: -40…+60°C, -40…+60°C DP. Innesto rapido 1/4" standard italiano. Pressione di lavoro fino a 16bar. Camera di misura in AISI 304.

### **Sonde complete di modulo SICRAM2 per strumenti HD2817TO.xx**

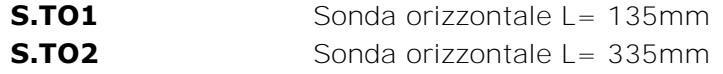

### *2. Alla prima accensione*

Di seguito si riportano alcune note per il **primo utilizzo** dello strumento. Per i dettagli si vedano i vari capitoli del manuale.

- **Prima** di fornire alimentazione, la sonda deve essere collegata allo strumento.
- Alimentare lo strumento con la corretta tensione di alimentazione. Un'errata alimentazione può causare danni permanenti allo strumento non coperti da garanzia.
- Per l'istallazione e la connessione dello strumento, seguire i capitoli "*Installazione e connessioni*" e "*Descrizione della morsettiera*".
- Per l'uso delle uscite analogiche e dei rele si vedano rispettivamente i capitoli "*Uscite analogiche in corrente e in tensione*" e "*Strumenti provvisti di uscite a rele*".
- Per la connessione ad un PC o ad una rete di strumenti, si veda il capitolo "*Comunicazione seriale e rete di strumenti*".
- Verificare data e ora dello strumento come descritto al capitolo seguente.

### *3. Impostazione iniziale o aggiornamento della data e ora*

Quando si fornisce alimentazione allo strumento, viene richiesta per circa un minuto la verifica della data e ora.

Appare la schermata seguente:

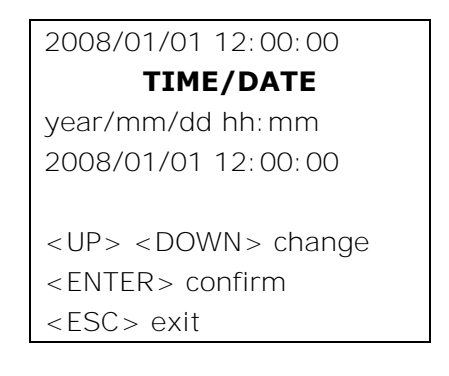

- La data e l'ora sono corretti: premere MENU per passare direttamente in modalità misura.
- La data e/o l'ora non sono corretti:
	- 1. Con le frecce  $\rightarrow \rightarrow \rightarrow$  modificare l'anno che è già selezionato e premere ENTER.
	- 2. Si passa all'impostazione del mese. Modificare con le frecce  $\rightarrow \rightarrow e$  confermare con ENTER.
	- 3. Ripetere per le altre voci: giorno, ora, minuti. Con l'ultima conferma si esce dall'impostazione e si torna alla schermata principale del menu.
	- 4. Premere MENU per tornare in misura.

Per le successive impostazione di data e ora, si veda la descrizione della voce di menu "*TIME/DATE*" al capitolo "Descrizione del menu".

### *4. Descrizione del display*

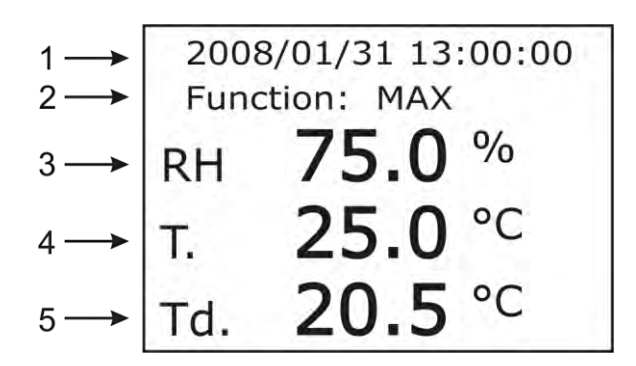

#### **Il display visualizza costantemente tre misure (righe 3, 4 e 5 in figura), associate rispettivamente alle uscite analogiche A1, A2 e A3.**

Nella riga (3) del display appare la grandezza fisica associata all'uscita analogica A1, nella riga (4) del display appare la grandezza fisica associata all'uscita analogica A2, nella riga (5) del display appare la grandezza fisica associata all'uscita analogica A3.

Ogni riga può visualizzare l'umidità relativa, l'umidità assoluta, il rapporto di mescolanza, il punto di rugiada, la temperatura di bulbo umido o la temperatura. La temperatura può essere espressa in gradi Celsius o Fahrenheit.

La prima riga del display (1) riporta la data e l'ora corrente.

La riga (2) fornisce le indicazioni ausiliarie: per es. le funzioni MAX, MIN o AVG quando si preme il tasto FUNC che attiva le misure di massimo, minimo e media.

Per cambiare l'unità di misura della temperatura tra gradi Celsius e gradi Fahrenheit, premere il tasto UNIT.

**Per visualizzare una grandezza fisica in una delle tre righe**, si usa la voce del menu "*Conf. OUT*" >> "*Output Analog 1-2-3*" >> "*Analog Output x*" con x=1, 2 o 3.

#### **Procedura:**

- 1. Premere il tasto MENU. Si apre il menu principale.
- 2. Con le frecce ► v selezionare la voce "Conf OUT" e premere il tasto ENTER.
- 3. Con le frecce  $\blacktriangle$   $\blacktriangleright$  selezionare la voce "Output Analog 1-2-3" e confermare con ENTER.
- 4. Con le frecce ► ► selezionare la voce "*Current/Voltage out"* e confermare con ENTER.
- 5. Con le frecce ► ► selezionare il tipo di uscita analogica: "4...20mA/2...10Vdc" oppure "*0...20mA/0...10Vdc*". Confermare con ENTER. L'asterisco si sposta sulla nuova selezione. Premere ESC per ritornare al menu precedente.
- 6. Con le frecce  $\rightarrow \bullet$  selezionare una delle tre uscite analogiche e confermare con ENTER. L'uscita analogica 1 "*Analog Output 1*" controlla la grandezza fisica visualizzata nella riga (3) del display, l'uscita analogica 2 la riga (4) e l'uscita analogica 3 la riga (5).
- 7. Appare la schermata composta da due voci: "*Mode*" e "*Range values*".
- 8. Con le frecce ► ► selezionare la voce "Mode" e confermare con ENTER.
- 9. Selezionare con le frecce  $\blacktriangle$   $\blacktriangleright$  la grandezza fisica da associare **all'uscita analogica** e confermarla con ENTER:

**RH Rel. Humidity** corrisponde all'umidità relativa, **AH Abs. Humidity** corrisponde all'umidità assoluta, **MR Mixing ratio** corrisponde al rapporto di mescolanza o mixing ratio, **Td Dew Point Temp.** corrisponde al punto di rugiada o dew point, **T Temperature** corrisponde alla temperatura, **TW Wet Point Temp.** corrisponde alla temperatura di bulbo umido.

L'asterisco si sposta sulla nuova selezione. Premere ESC per ritornare al menu precedente.

- 10. Con le frecce ► ► selezionare la voce "Range values" e confermare con ENTER.
- 11. La voce "*Scale low value"* (*limite inferiore della grandezza fisica*) lampeggia: se necessario modificare il valore con le frecce  $\rightarrow \bullet$  e confermare con ENTER.
- 12. Si passa alla voce successiva "*Scale high value*" (*limite superiore della grandezza fisica*): se necessario modificare il valore con le frecce  $\rightarrow \rightarrow e$  confermare con ENTER.
- 13. Per uscire premere ESC.
- 14. Se necessario, impostare le altre due uscite analogiche, ripetendo i passi dal 6 al 13.
- 15. Premere MENU per tornare in misura.

### *5. Descrizione della tastiera*

I modelli HD2817T... sono dotati di display grafico LCD e tastiera ad otto tasti.

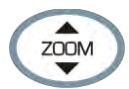

### **Tasto ZOOM verticale**

In modalità grafica, ingrandisce o riduce la scala verticale del grafico visualizzato.

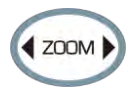

### **Tasto ZOOM orizzontale**

In modalità grafica, espande o contrae la scala orizzontale del grafico visualizzato.

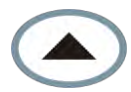

### **Tasto Freccia SU**

All'interno del menu, seleziona una voce da un elenco o incrementa il valore del parametro selezionato.

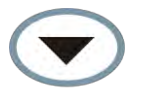

### **Tasto Freccia GIÙ**

All'interno del menu, seleziona una voce da un elenco o decrementa il valore del parametro selezionato.

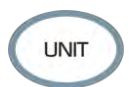

### **Tasto UNIT**

Modifica l'unità di misura della temperatura tra gradi Celsius e gradi Fahrenheit. Premere ripetutamente il tasto UNIT fino a visualizzare l'unità di misura desiderata. In modalità di visualizzazione grafica, permette la selezione di una nuova grandezza fisica.

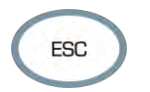

### **Tasto ESC**

All'interno del menu, sale di un livello nella gerarchia del menu da un sottolivello al livello superiore. Per passare direttamente in misura da un livello qualsiasi, premere il tasto MENU.

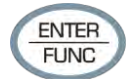

### **Tasto ENTER/FUNC**

Il tasto svolge una doppia funzione:

- come tasto ENTER, nel menu, conferma la voce selezionata.
- come tasto FUNC, in visualizzazione standard, attiva in sequenza le funzioni MAX (massimo), MIN (minimo), AVG (media) delle misure a display.

Per azzerare le misure precedenti e ripartire con un nuovo calcolo, premere il tasto EN-TER/FUNC fino a leggere sul display "*CLR Func?*", con le frecce selezionare YES quindi confermare con ENTER.

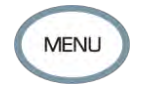

#### **Tasto MENU**

Permette di accedere alla schermata principale del menu dello strumento. Azionandolo all'interno del menu, si torna direttamente in misura.

### *6. Descrizione della morsettiera*

La morsettiera si trova nella parte inferiore dello strumento, protetta contro la polvere e gli spruzzi da due sportelli: il primo esterno con chiusura a scatto, il secondo, interno, fissato con due viti.

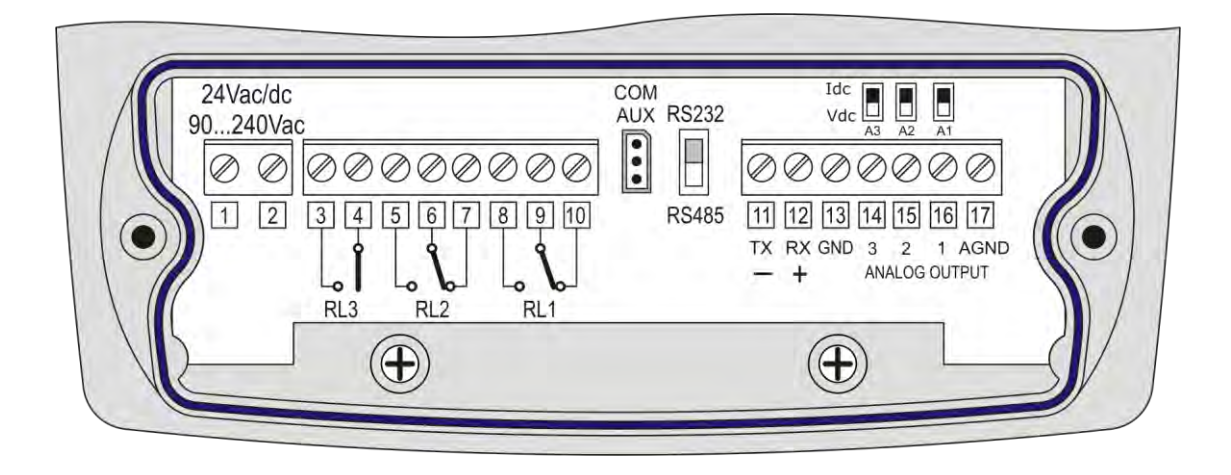

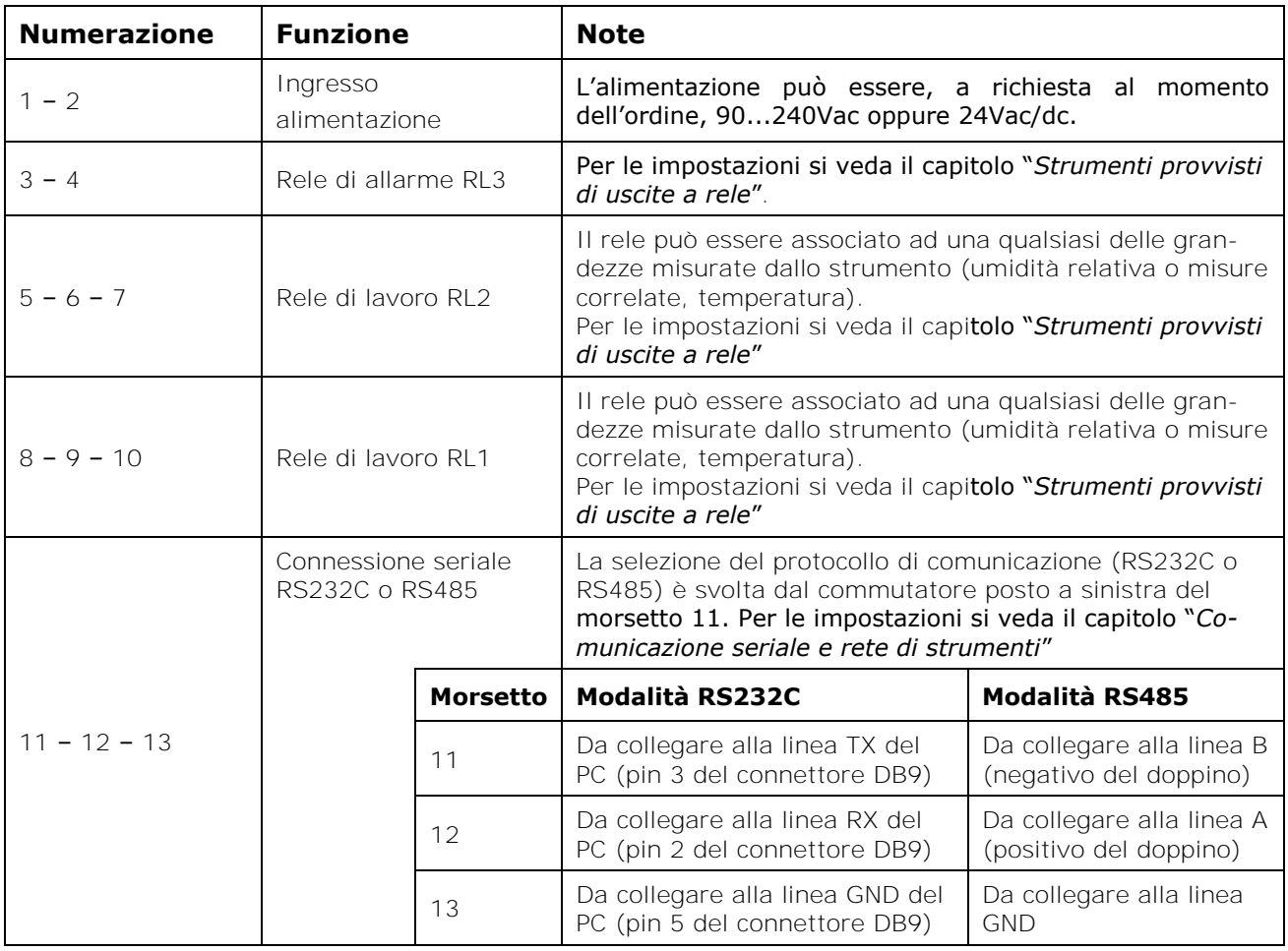

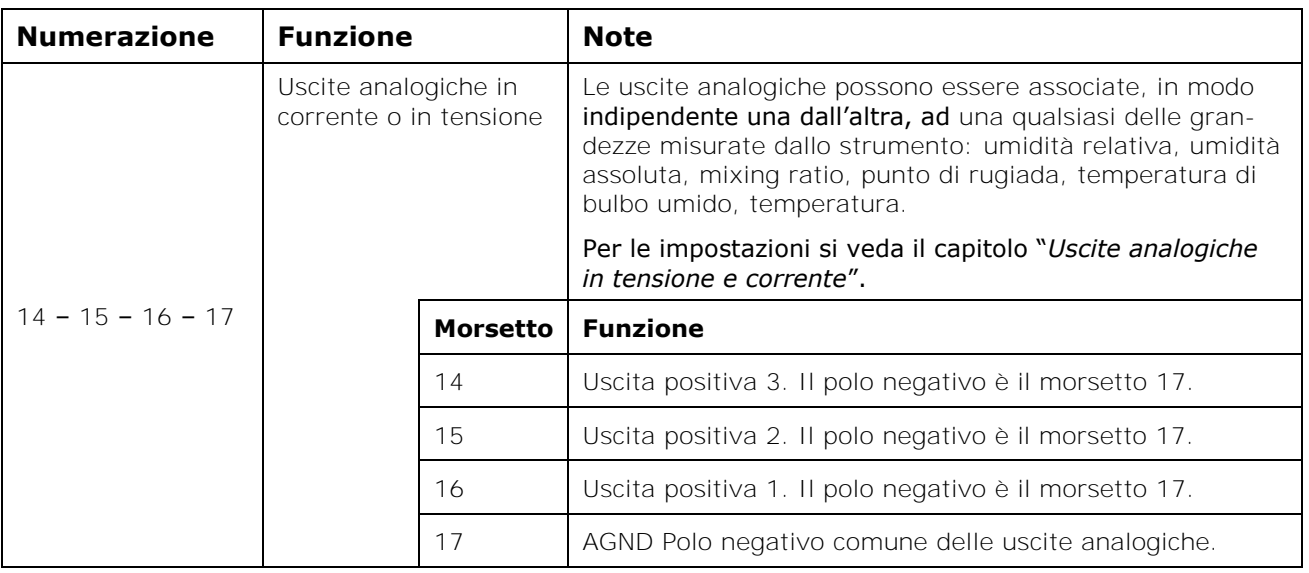

### **Connettore COM-AUX**

Il connettore COM-AUX (per cavo RS27) è una porta seriale RS232C ausiliaria. Serve per connettere temporaneamente lo strumento al PC con il software DeltaLog12.

### *7. Sonda di misura e calibrazione del sensore di umidità relativa*

Lo strumento accetta esclusivamente le sonde di misura di temperatura e umidità relativa di tipo **SICRAM2**. Queste sonde sono dotate di un circuito elettronico che effettua la conversione del segnale e memorizza i dati di calibrazione.

Grazie alla calibrazione effettuata in fabbrica, le sonde sono intercambiabili, in modo diretto ed immediato. Le sonde possono essere inviate in fabbrica per una calibrazione o riparazione.

Sono disponibili delle soluzioni sature per la verifica e la calibrazione del sensore UR.

Per la calibrazione del sensore di umidità relativa si usa il software Deltalog12: si veda la descrizione della procedura nel manuale del software.

Non è prevista la calibrazione del sensore di temperatura da parte dell'utente.

La sonda intercambiabile permette di ridurre pressoché a zero il tempo di fuori servizio dello strumento in caso di guasto della sonda.

La sostituzione può avvenire senza il blocco dell'attività grazie alla modalità di funzionamento detta "sospensione".

### **Nei modelli HD2817TO.xx, la sonda è fissata sul retro dello strumento con tre viti.**

### **Per sostituire la sonda orizzontale:**

- Avviare la funzione di sospensione.
- Svitare le tre viti che fissano il modulo porta-sonda allo strumento.
- Sfilare la sonda dal connettore dello strumento: la sonda da sostituire può essere rimossa.
- Collegare la nuova sonda allo strumento.
- Fissare il modulo al retro dello strumento con le tre viti.
- La sostituzione è completata.

Nota: se necessario, il tempo di sospensione può essere riportato a 60 secondi, premendo la  $f$ reccia  $\triangle$ .

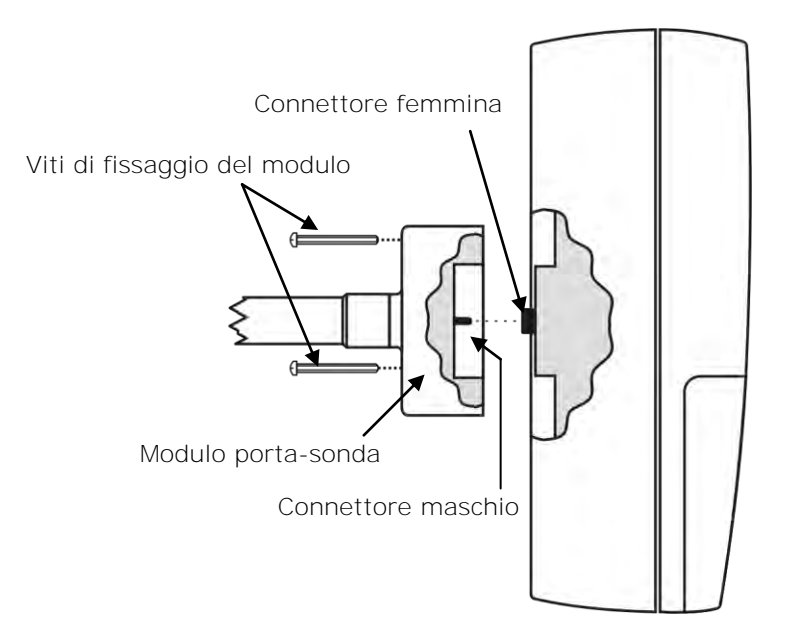

### *8. Installazione e connessioni*

Lo strumento è previsto per funzionare all'interno.

Per il fissaggio a parete, lo strumento è completo di una piastra che si fissa alla parete. Lo strumento vi si aggancia tramite una cava, in corrispondenza della freccia.

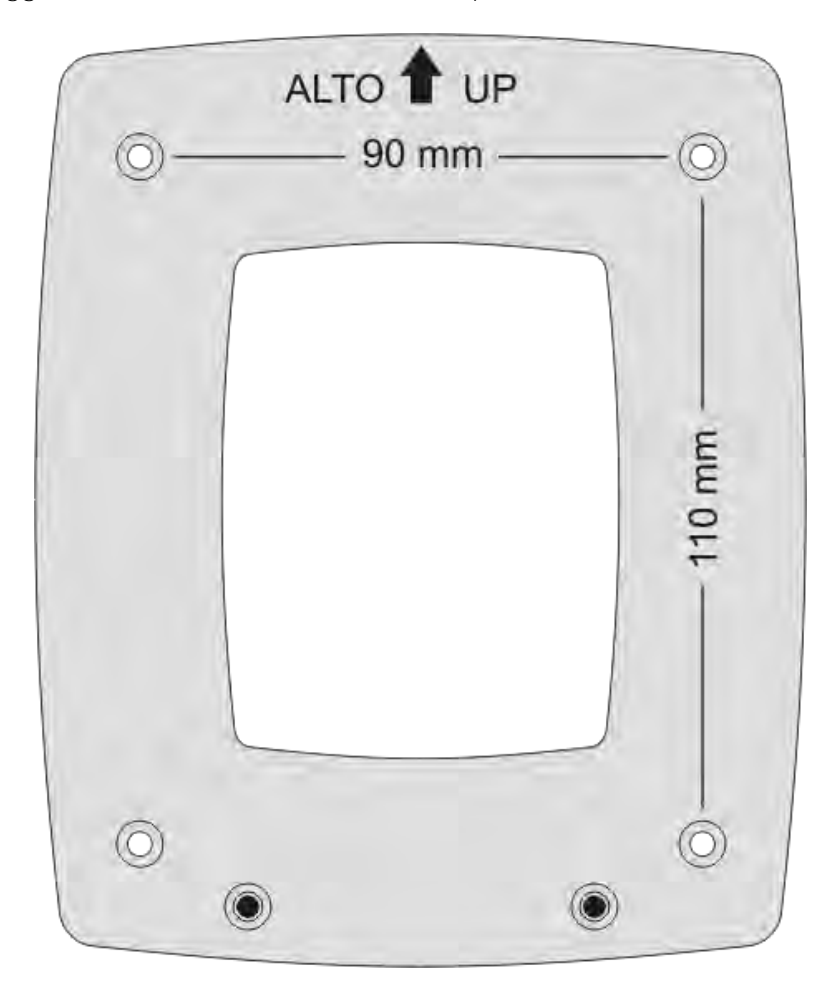

Come evidenziato nella figura, sono richiesti 4 fori posti a 90mm in orizzontale e 110mm in verticale. I fori hanno diametro Ø4.5mm.

Per separare la piastra dal fondo dello strumento, aprire i due sportelli anteriori in modo da accedere alla morsettiera dello strumento. Svitare le due viti evidenziate nella figura seguente e tirare verso di sé lo strumento.

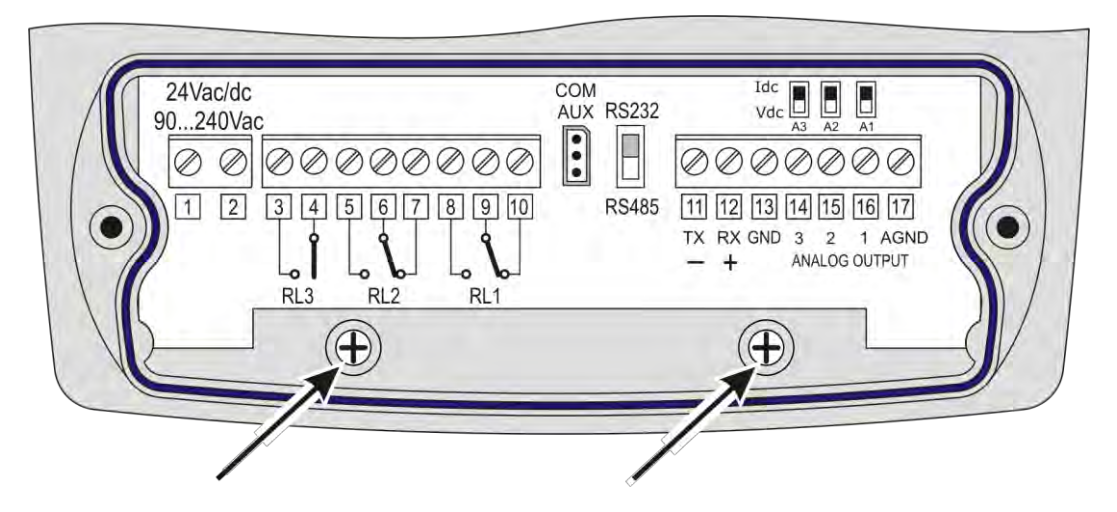

Fissare la piastra alla parete con quattro viti. Agganciare lo strumento alla cava posta in alto e riavvitare le due viti all'interno del vano morsettiera per il fissaggio definitivo.

### *9. Descrizione del menu*

Il tasto MENU permette di accedere all'insieme di voci che regolano il funzionamento dello strumento.

- Il menu è strutturato a livelli: con categorie principali e sottomenu.
- Per selezionare una voce di menu, ci si sposta con le frecce  $\blacktriangle$   $\blacktriangleright$  fino a portare la barra di selezione sulla voce che si vuole modificare: con il tasto ENTER si accede alla voce selezionata.
- Per risalire di un livello da un punto qualsiasi del menu, si preme il tasto ESC.
- Per uscire da un livello qualsiasi del menu e tornare direttamente in misura, premere il tasto MENU.

In condizione di misura, premendo il tasto MENU, si accede alla schermata principale del menu:

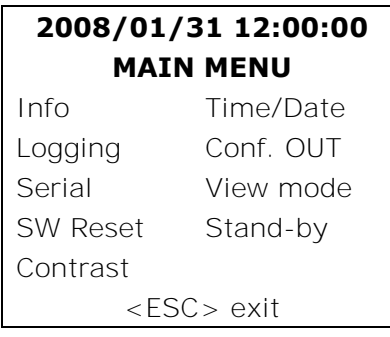

Il diagramma seguente descrive la struttura completa del menu dello strumento.

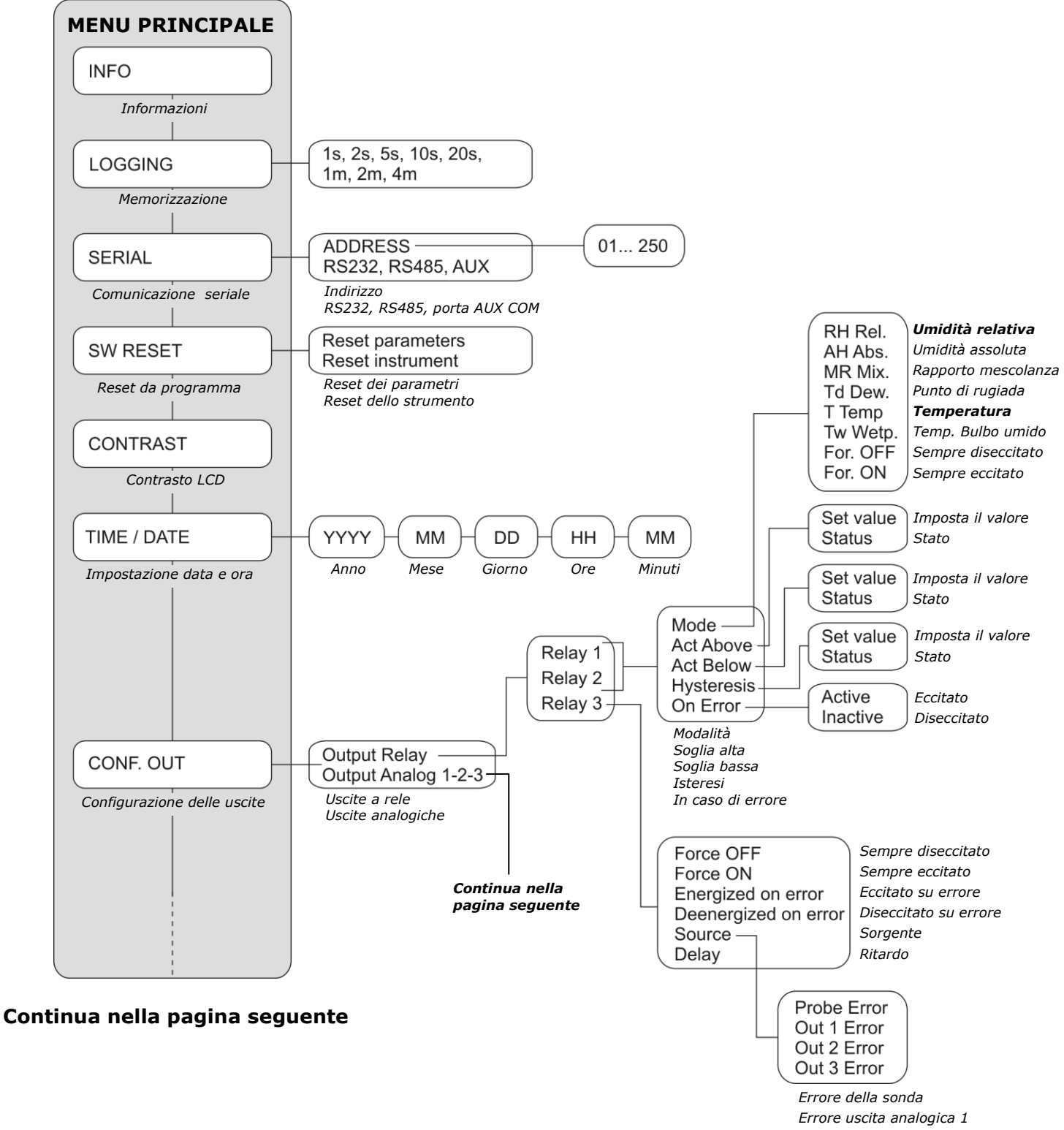

*Errore uscita analogica 2 Errore uscita analogica 3*

### **Continua dalla pagina precedente**

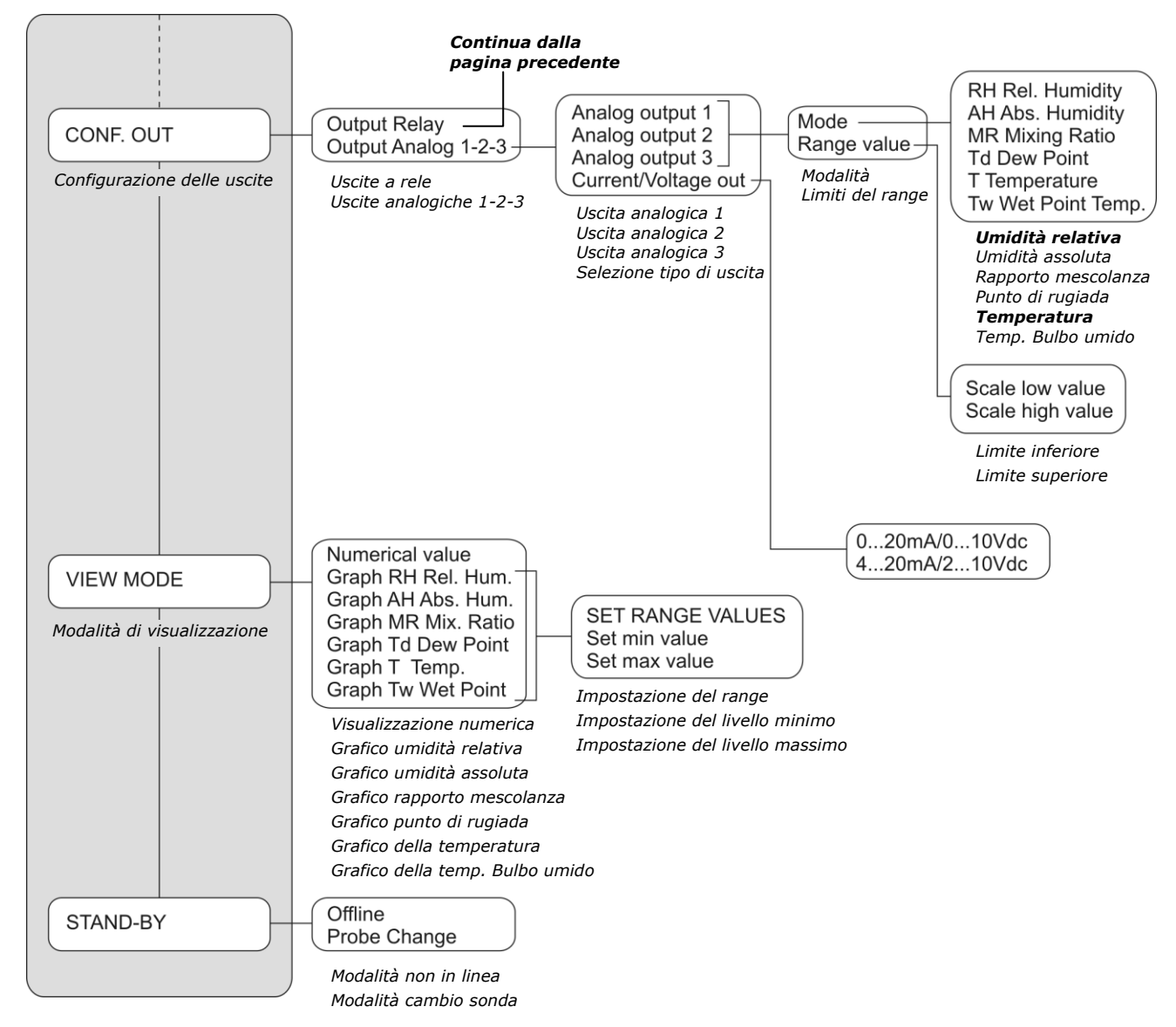

Le voci del menu sono nell'ordine:

### **A. INFO** (*Informazioni*)

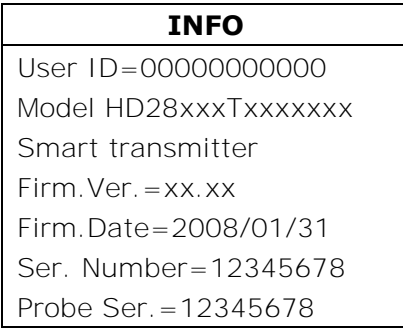

La voce *INFO* fornisce informazioni su versione e data del firmware, numero di serie e data di calibrazione dello strumento, numero di serie della sonda, identificatore alfanumerico ID dello strumento.

Lo **User ID** è un codice che identifica lo strumento e che appare nella stampa e nei dati memorizzati. La modifica può essere fatta da DeltaLog12. Per tornare alla schermata di base del menu, premere ESC.

### **B. LOGGING** (*Memorizzazione*)

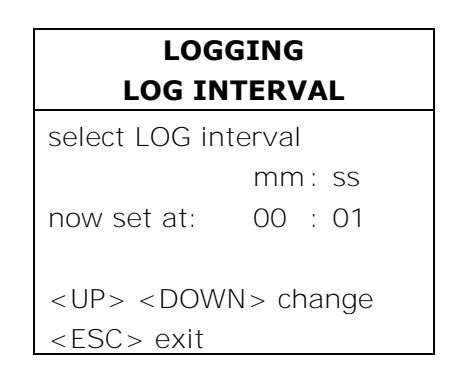

Con la voce *LOGGING* si imposta l'intervallo in minuti e secondi tra due memorizzazioni successive.

Gli intervalli disponibili sono: 1, 2, 5, 10, 20, 60 secondi, 2 e 4 minuti.

L'intervallo impostato ha effetto sulla visualizzazione in modalità grafica (si veda la descrizione della voce "VIEW MODE" più avanti in questo capitolo).

Con le frecce  $\rightarrow \rightarrow$  modificare l'intervallo, premere ENTER per confermare e tornare alla schermata principale del menu.

Per i dettagli della funzione di logging si veda il capitolo "*La funzione di memorizzazione (logging)*" ad essa dedicato.

#### **C. SERIAL** (*Comunicazione seriale*)

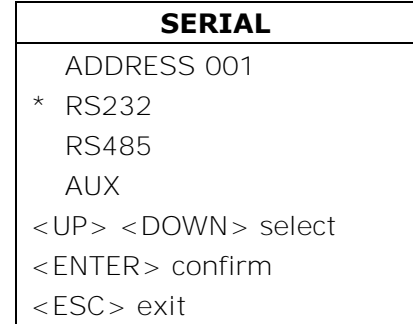

C.1. La prima voce "*ADDRESS xxx*" imposta l'indirizzo dello strumento per poterlo utilizzare in una rete. Sono disponibili i numeri da 001 (valore di fabbrica) a 250. I numeri 000 e quelli da 251 a 255 sono riservati. Per modificare l'indirizzo, selezionare la voce "*AD-DRESS xxx<sup>"</sup>* con le frecce ▲ ▼ e confermare con ENTER. La scritta "*ADDRESS xxx*" lampeggia. Con le frecce ► ▼ modificare il valore e confermare con ENTER. Per i dettagli si veda il paragrafo "*Comunicazione seriale e rete di strumenti*".

Le altre voci selezionano la porta di comunicazione seriale ed il relativo protocollo: con le frecce  $\rightarrow \rightarrow$  selezionare uno dei protocolli e confermare con ENTER. Accanto alla voce abilitata appare un asterisco.

C.2. "*RS232*" abilita la porta che fa capo ai morsetti 11 – 12 – 13 e la imposta come RS232C. C.3. "*RS485*" abilita la porta che fa capo ai morsetti 11 – 12 – 13 e la imposta come RS485.

C.4. "*AUX*" abilita la porta ausiliaria COM AUX che funziona come una porta seriale RS232C.

Per poter utilizzare le prime due porte, è necessario commutare il dip-switch posto tra il connettore COM AUX ed il morsetto 11.

#### **D. SW RESET** (*Reset da programma*)

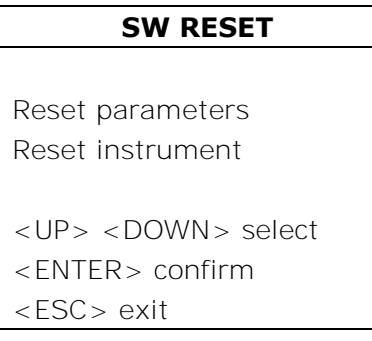

si compone di due sottofunzioni:

- D.1. "*Reset parameters"*: esegue un reset completo dello strumento riportandolo alle condizioni di funzionamento di fabbrica, ripristinando tutti i parametri del menu. La data e l'ora non vengono modificati in quanto sono gestiti da un circuito indipendente con batteria tampone. I dati in memoria non vengono cancellati.
- D.2. "*Reset instrument*": esegue un riavvio dello strumento. I parametri del menu non vengono modificati. Funziona come il distacco e ripristino dell'alimentazione di rete.

Selezionare la voce che interessa con le frecce  $\rightarrow \rightarrow e$  premere ENTER. Alla richiesta di conferma, con le frecce ► ▼ selezionare YES e confermare con ENTER.

#### **E. CONTRAST** (*Contrasto display*)

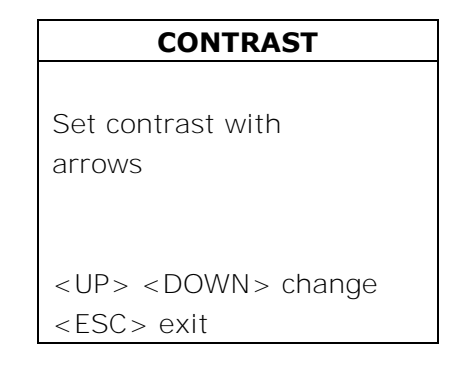

Regola il contrasto del display per adattarlo alle diverse condizioni di illuminazione. Con le frecce ► modificare il contrasto, premere ENTER per confermare. Con il tasto ESC si ritorna alla schermata principale del menu.

#### **F. TIME / DATE** (*Impostazione data e ora*)

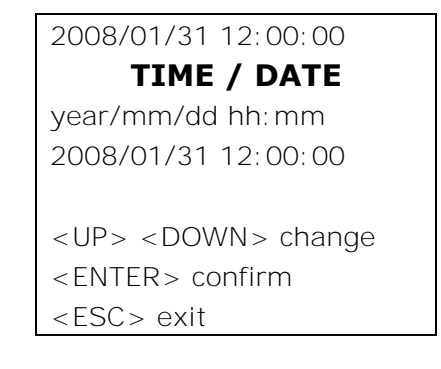

La voce "*TIME/DATE*" permette di accedere alla modifica della data e ora dello strumento. Un circuito interno con batteria tampone garantisce il corretto funzionamento dell'orologio anche in assenza della tensione di alimentazione di rete.

- Data e ora sono espressi come anno/mese/giorno, ore/minuti/secondi.
- Con le frecce ► Thodificare l'anno che è già selezionato, premere ENTER per confermare.
- $\bullet$  Si passa all'impostazione del mese. Modificare con le frecce  $\bullet \bullet$  e confermare con EN-TER.
- Ripetere per le altre voci. I secondi partono da 00 alla pressione del tasto ENTER di conferma dei minuti.
- Con la conferma dei minuti si esce dall'impostazione e si torna alla schermata principale del menu.

### **G. CONF. OUT** (*Configurazione delle uscite*)

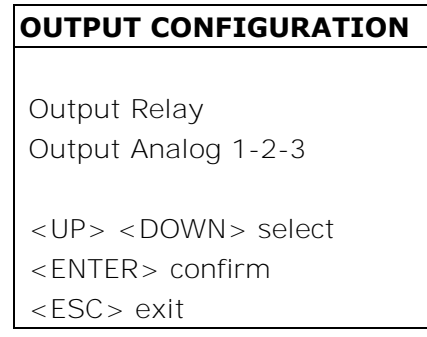

La voce "*Output Configuration*" si compone di due sottofunzioni relative alla gestione dei rele (*Output Relay*) e delle uscite analogiche (*Output Analog 1-2-3*). I due paragrafi seguenti riportano in dettaglio le impostazioni dei rele e delle uscite analogiche: per una descrizione generale sull'uso dei rele e delle uscite analogiche, si vedano anche i capitoli "*Strumenti provvisti di uscite a rele*" e "*Uscite analogiche in corrente e in tensione*".

### **G.1 Configurazione dei rele**

Per impostare i tre rele, selezionare la voce di menu *CONF. OUT* >> *Output Relay.* Si giunge alla schermata con i tre rele:

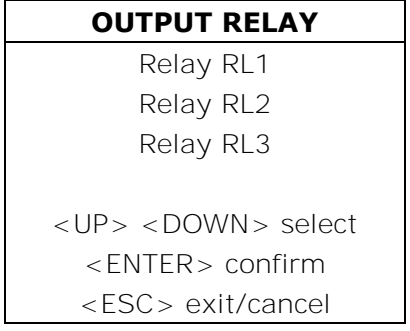

Selezionare con le frecce  $\blacktriangle$   $\blacktriangleright$  il rele da configurare e confermare con ENTER.

#### **Relay RL1** (*Rele di lavoro RL1*)

Si usa per impostare i parametri di funzionamento del rele di lavoro RL1.

Appare la schermata seguente:

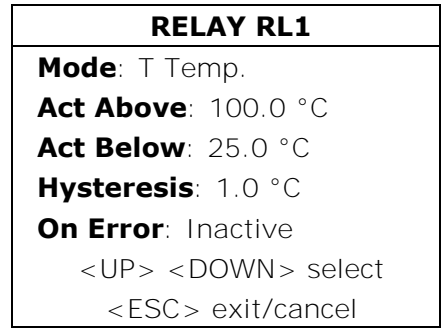

Selezionare con le frecce  $\blacktriangleright$   $\blacktriangleright$  la riga da modificare e premere il tasto ENTER per accedere al relativo sottomenu.

*Mode* definisce la grandezza fisica associata al funzionamento del rele RL1. Per modificare la grandezza, selezionare la riga *Mode* con le frecce e premere il tasto ENTER: si entra nel menu RELAY RL1 MODE.

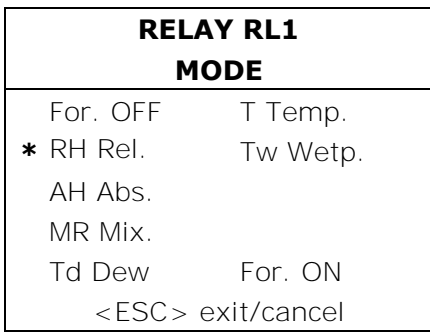

La voce corrente è quella evidenziata con un asterisco ("RH Rel." nell'esempio): per modificarla, selezionare la nuova voce con le frecce ▲ ▼ e premere il tasto ENTER. L'asterisco si sposta sulla nuova selezione. Premere ESC per tornare al menu precedente.

Al rele RL1 si possono associare le seguenti grandezze:

- **RH Rel. corrisponde all'umidità relativa**,
- **AH Abs.** corrisponde all'umidità assoluta,
- **MR Mix.** corrisponde al mixing ratio,
- **Td Dew.** corrisponde al punto di rugiada,
- **T Temp. corrisponde alla temperatura**.
- **Tw Wetp**. corrisponde alla temperatura di bulbo umido.
- **For. OFF** (Force OFF) blocca il rele nello stato OFF.
- **For. ON** (Force ON) blocca il rele nello stato ON.

Le ultime due voci sono utili in fase di manutenzione dell'impianto e durante la configurazione dello strumento.

*Act above* (*Soglia alta*) quando la misura aumenta, rappresenta la soglia (*set value*) superata la quale il rele passa dallo stato diseccitato a quello eccitato.

Il contatto ai morsetti 9 e 10 da chiuso, si apre. Il contatto ai morsetti 8 e 9 da aperto, si chiude.

La soglia di intervento può essere disabilitata, impostando "*status = inactive*".

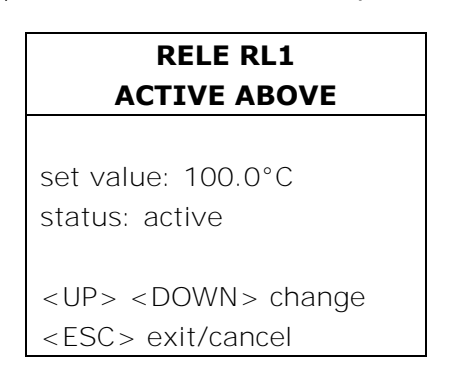

Per modificare il valore della soglia, premere ENTER per selezionare la riga *set value* e, con le frecce  $\blacktriangleright$   $\blacktriangleright$ , impostare il valore desiderato.

Premere ENTER per passare alla riga *status*. Con le frecce  $\rightarrow \infty$  scegliere *active* per attivare la soglia di intervento, *inactive* per disabilitarla.

*Act below* (*Soglia bassa*) quando la misura diminuisce, rappresenta la soglia superata la quale il rele passa dallo stato diseccitato a quello eccitato.

Il contatto ai morsetti 9 e 10 da chiuso, si apre. Il contatto ai morsetti 8 e 9 da aperto, si chiude.

La soglia di intervento può essere disabilitata, impostando "*status = inactive*".

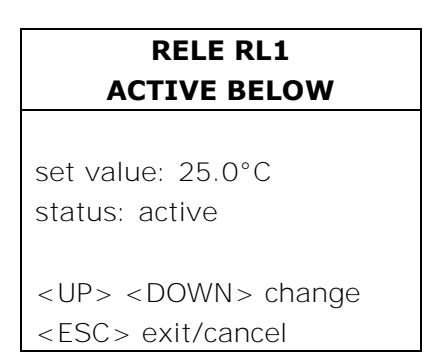

Per modificare il valore del punto di intervento, premere ENTER per selezionare la riga *set value* e, con le frecce ► ►, impostare il valore desiderato.

Premere ENTER per passare alla riga *status*. Con le frecce ▲ ▼ scegliere *active* per attivare la soglia di intervento, *inactive* per disabilitarla.

#### *Hysteresis* (*Isteresi*) è il valore dell'isteresi del rele RL1 che si applica ad entrambe le soglie definite sopra.

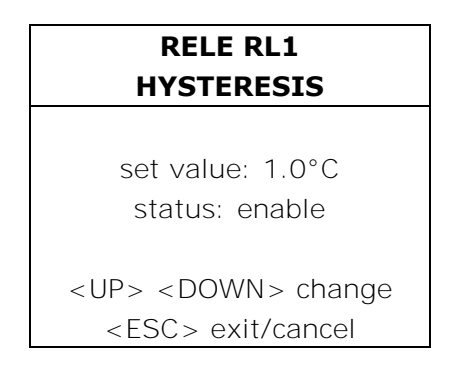

Per modificare l'ampiezza dell'isteresi, premere ENTER per selezionare la riga *set value* e, con le frecce  $\blacktriangleright$   $\blacktriangleright$ , impostare il valore desiderato.

Premere ENTER per passare alla riga *status*. Con le frecce  $\rightarrow \infty$  scegliere *active* per attivare l'isteresi, *inactive* per disabilitarla.

*On Error* Con questo parametro si controlla il comportamento del rele RL1 se la grandezza fisica associata al rele va in errore.

L'errore si verifica per es. quando la misura eccede i limiti di funzionamento dichiarati nei dati tecnici, quando la sonda si guasta o viene scollegata.

Questo parametro può essere impostato come "*Active*" o "*Inactive*":

- Se *On Error=Inactive* (scelta di fabbrica) in caso di errore, il rele si diseccita qualunque sia la sua condizione corrente. Il contatto  $9 - 10$  si chiude, il contatto  $8 - 9$ si apre.
- Se *On Error=Active*, il rele si eccita in caso di errore, qualunque sia la sua condizione corrente. Il contatto  $9 - 10$  si apre, il contatto  $8 - 9$  si chiude.

Questo parametro non dipende dalle altre impostazioni (soglie alta o bassa, isteresi,...) e nemmeno dallo stato in cui si trova il rele al momento dell'errore.

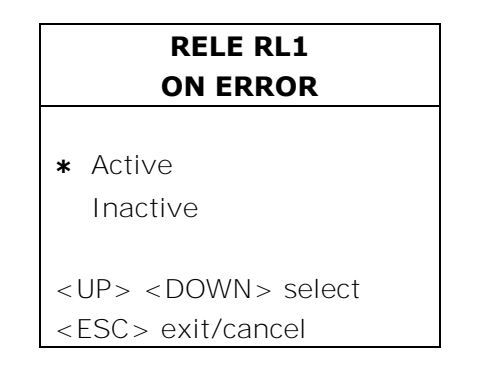

 La modalità corrente è quella evidenziata con un asterisco ("*Active*" nell'esempio): per modificarla, selezionare la nuova voce con le frecce  $\rightarrow \rightarrow e$  premere il tasto ENTER. L'asterisco si sposta sulla nuova selezione. Premere ESC per tornare al menu precedente.

#### **Relay RL2** (*Rele di lavoro RL2*)

Si usa per impostare i parametri di funzionamento del rele di lavoro RL2.

Appare la schermata seguente:

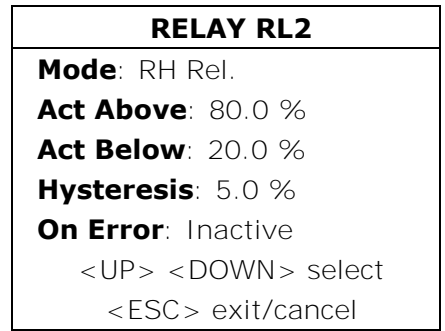

Selezionare con le frecce  $\blacktriangleright$   $\blacktriangleright$  la riga da modificare e premere il tasto ENTER per accedere al relativo sottomenu.

*Mode* definisce la grandezza fisica associata al funzionamento del rele RL2. Per modificare la grandezza, selezionare la riga **Mode** con le frecce  $\rightarrow \rightarrow e$  premere il tasto ENTER: si entra nel menu RELAY RL2 MODE.

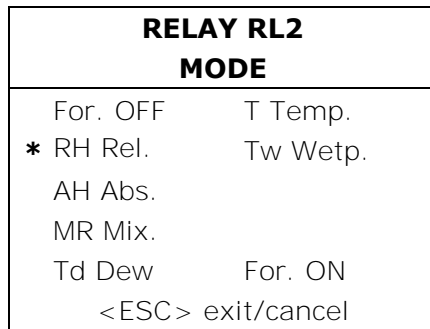

La voce corrente è quella evidenziata con un asterisco ("RH Rel." nell'esempio): per modificarla, selezionare la nuova voce con le frecce  $\rightarrow \rightarrow e$  premere il tasto ENTER. L'asterisco si sposta sulla nuova selezione. Premere ESC per tornare al menu precedente.

Al rele RL2 si possono associare le seguenti grandezze:

- **RH Rel. corrisponde all'umidità relativa,**
- **AH Abs.** corrisponde all'umidità assoluta,
- **MR Mix.** corrisponde al mixing ratio,
- **Td Dew.** corrisponde al punto di rugiada,
- **T Temp. corrisponde alla temperatura**.
- **Tw Wetp.** corrisponde alla temperatura di bulbo umido.
- **For. OFF** (Force OFF) blocca il rele nello stato OFF.
- **For. ON** (Force ON) blocca il rele nello stato ON.

Le ultime due voci sono utili in fase di manutenzione dell'impianto e durante la configurazione dello strumento.

*Act above* (*Soglia alta*) quando la misura aumenta, rappresenta la soglia (*set value*) superata la quale il rele passa dallo stato diseccitato a quello eccitato.

Il contatto ai morsetti 6 e 7 da chiuso, si apre. Il contatto ai morsetti 5 e 6 da aperto, si chiude.

#### La soglia di intervento può essere disabilitata impostando "*status = inactive*".

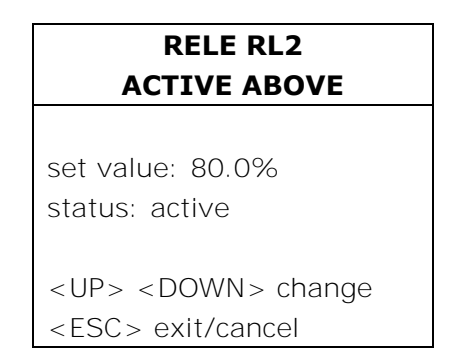

Per modificare il valore della soglia, premere ENTER per selezionare la riga *set value* e, con le frecce  $\blacktriangle$   $\blacktriangleright$ , impostare il valore desiderato.

Premere ENTER per passare alla riga *status*. Con le frecce  $\rightarrow \infty$  scegliere *active* per attivare la soglia di intervento, *inactive* per disabilitarla.

*Act below* (*Soglia bassa*) quando la misura diminuisce, rappresenta la soglia superata la quale il rele passa dallo stato diseccitato a quello eccitato.

Il contatto ai morsetti 6 e 7 da chiuso, si apre. Il contatto ai morsetti 5 e 6 da aperto, si chiude.

La soglia di intervento può essere disabilitata, impostando "*status = inactive*".

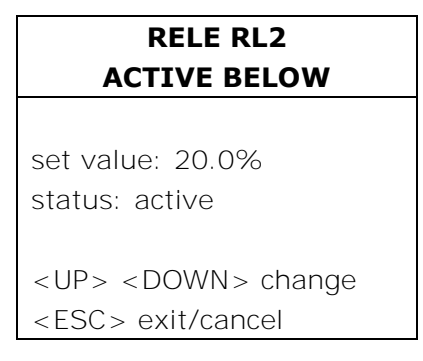

Per modificare il valore del punto di intervento, premere ENTER per selezionare la riga *set value* e, con le frecce  $\rightarrow \rightarrow$ , impostare il valore desiderato.

Premere ENTER per passare alla riga *status*. Con le frecce  $\rightarrow \infty$  scegliere *active* per attivare la soglia di intervento, *inactive* per disabilitarla.

*Hysteresis* (*Isteresi*) è il valore dell'isteresi del rele RL2 che si applica ad entrambe le soglie definite sopra.

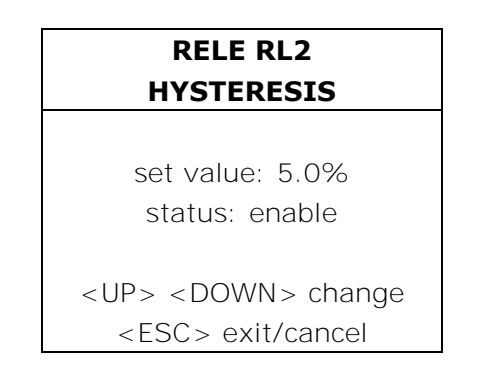

Per modificare l'ampiezza dell'isteresi, premere ENTER per selezionare la riga *set value* e, con le frecce  $\blacktriangleright$ , impostare il valore desiderato.

Premere ENTER per passare alla riga **status**. Con le frecce  $\rightarrow \infty$  scegliere **active** per attivare l'isteresi, *inactive* per disabilitarla.

**On Error** Con questo parametro si controlla il comportamento del rele RL2 se la grandezza fisica associata al rele va in errore.

L'errore si verifica per es. quando la misura eccede i limiti di funzionamento dichiarati nei dati tecnici, quando la sonda si guasta o viene scollegata.

Questo parametro può essere impostato come "*Active*" o "*Inactive*":

- Se *On Error=Inactive* (scelta di fabbrica) in caso di errore, il rele si diseccita qualunque sia la sua condizione corrente. Il contatto  $6 - 7$  si chiude, il contatto  $5 - 6$  si apre.
- Se *On Error=Active*, il rele si eccita in caso di errore, qualunque sia la sua condizione corrente. Il contatto 6 – 7 si apre, il contatto 5 – 6 si chiude.

Questo parametro non dipende dalle altre impostazioni (soglie alta o bassa, isteresi,...) e nemmeno dallo stato in cui si trova il rele al momento dell'errore.

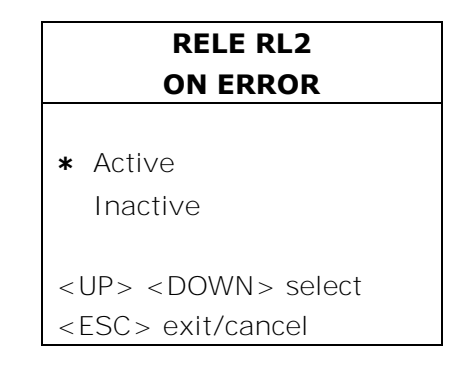

 La modalità corrente è quella evidenziata con un asterisco ("*Active*" nell'esempio): per modificarla, selezionare la nuova voce con le frecce  $\rightarrow \bullet$  e premere il tasto ENTER. L'asterisco si sposta sulla nuova selezione. Premere ESC per tornare al menu precedente.

#### **Relay RL3** (*Rele di allarme RL3*)

Si usa per impostare i parametri di funzionamento del rele di allarme RL3. Selezionare la voce di menu *CONF. OUT* >> *Output Relay.* Si giunge alla schermata con i tre rele:

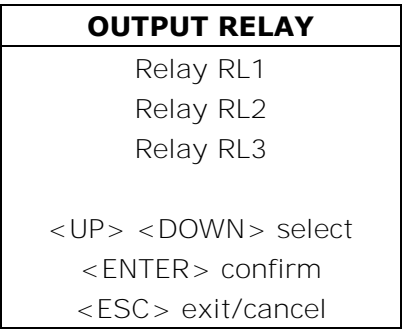

Selezionare con le frecce ► v la voce "*Relay RL3*" e confermare con ENTER.

Appare la schermata seguente:

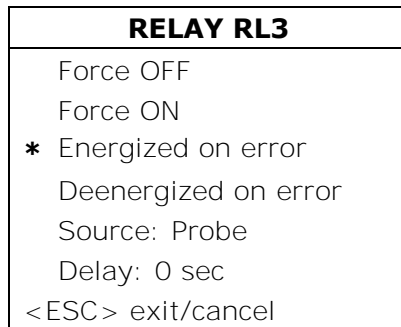

Le prime quattro voci definiscono le possibili **modalità di funzionamento** del rele di allarme:

*Force OFF* blocca il rele nello stato diseccitato, il contatto tra i morsetti 3 e 4 è sempre aperto.

**Force ON** blocca il rele nello stato eccitato, il contatto tra i morsetti 3 e 4 è sempre chiuso.

- *Energized on error* Il funzionamento del rele RL3 è controllato dalla condizione di errore di uno o più parametri, scelti tra quelli elencati alla voce *Source* descritta più avanti. Selezionando questa modalità di funzionamento, il rele RL3 si eccita ed il contatto tra i morsetti 3 e 4 si chiude, nel caso che uno o più dei parametri selezionati vadano in errore. In condizioni normali, se i parametri selezionati non sono in errore, il rele è diseccitato ed il contatto tra i morsetti 3 e 4 è aperto.
- *Deenergized on error* Il funzionamento del rele RL3 è controllato dalla condizione di errore di uno o più parametri, scelti tra quelli elencati alla voce *Source* descritta più avanti. Selezionando questa modalità di funzionamento, il rele RL3 si diseccita ed il contatto tra i morsetti 3 e 4 si apre, nel caso che uno o più dei parametri selezionati vadano in errore. In condizioni normali, se i parametri selezionati non sono in errore, il rele è eccitato ed il contatto tra i morsetti 3 e 4 è chiuso.

La modalità corrente è quella evidenziata con un asterisco (nell'esempio sopra riportato "*Energized on error*"): per modificarla, selezionare la nuova voce con le frecce  $\rightarrow \rightarrow e$  premere il tasto ENTER. L'asterisco si sposta sulla nuova selezione.

*Source* elenca le sorgenti di allarme, previste per le modalità di funzionamento "*Energized on error" e "Deenergized on error".*

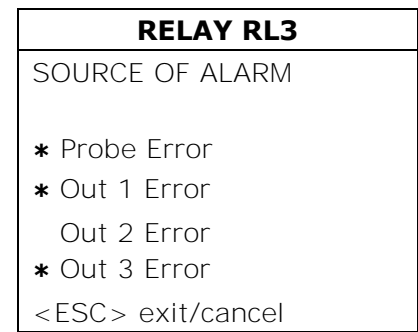

- *Probe error* si attiva nel caso di errore da parte della sonda, per es. quando la misura eccede i limiti di funzionamento dichiarati nei dati tecnici, quando la sonda si guasta o viene scollegata.
- *Out 1 Error* si verifica se l'uscita analogica 1 va in errore per superamento dei limiti alto o basso impostati.
- *Out 2 Error* si verifica se l'uscita analogica 2 va in errore per superamento dei limiti alto o basso impostati.
- *Out 3 Error* si verifica se l'uscita analogica 3 va in errore per superamento dei limiti alto o basso impostati.

È possibile selezionare anche più sorgenti di errore, come riportato nell'esempio: l'intervento di una qualsiasi di esse, fa scattare l'allarme e la commutazione del rele RL3.

Un asterisco prima del nome indica che la voce è attiva. Per invertirne lo stato, selezionarla con le frecce  $\rightarrow \rightarrow e$  premere ENTER. Ripetere per tutte le voci, premere ESC per tornare al menu precedente.

**Delay** rappresenta il tempo di permanenza nello stato di errore senza che venga generato l'allarme.

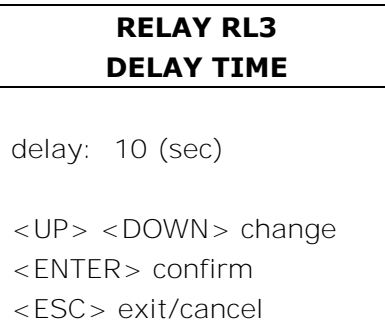

Per modificare il tempo di ritardo, impostare il nuovo valore con le frecce  $\rightarrow \rightarrow e$  premere ENTER per confermare. Premere ESC per tornare al menu precedente.

### **G.2 Configurazione delle uscite analogiche**

#### **Le tre grandezze fisiche associate alle uscite analogiche A1, A2 e A3 sono visualizzate rispettivamente nella prima, seconda e terza riga del display**.

I tre dip-switch presenti sulla scheda sopra i morsetti 14, 15 e 16, permettono di selezionare, per ognuna delle tre uscite analogiche, se l'uscita deve essere **in corrente "Idc"** o **tensione "Vdc"**.

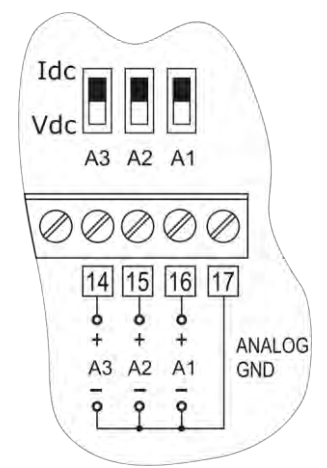

Per impostare le uscite analogiche, selezionare la voce di menu "*CONF. OUT* >> *Output Analog 1-2-3".* Si giunge alla schermata seguente:

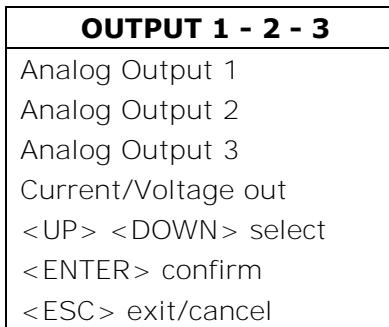

- La funzione "*Current/Voltage out*" permette di impostare il tipo di uscita analogica: "*0...20mA/0...10Vdc*" oppure "*4...20mA/2...10Vdc*".
- Selezionando "*0...20mA/0...10Vdc*", l'uscita è 0...20mA se il dip-switch sulla scheda è impostato su "Idc" o 0...10Vdc se il dip-switch è impostato su "Vdc".
- Selezionando "*4...20mA/2...10Vdc*", l'uscita è 4...20mA se il dip-switch sulla scheda è impostato su "Idc" o 2...10Vdc se il dip-switch è impostato su "Vdc".

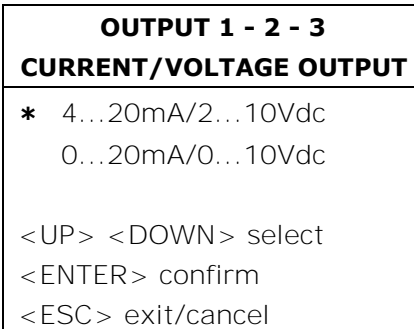

La modalità attiva è evidenziata con un asterisco (nell'esempio "*4...20mA/2...10Vdc*"): per impostare l'altra modalità, selezionarla con le frecce  $\rightarrow \rightarrow e$  premere il tasto ENTER. L'asterisco si sposta sulla nuova selezione.

Premere ESC per tornare al menu precedente.

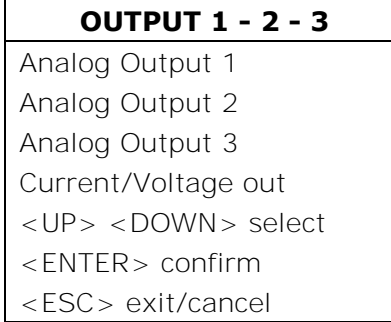

Per configurare i parametri di un'uscita analogica, per es. l'uscita analogica 1, selezionarla con le frecce  $\triangle$   $\bullet$  e premere ENTER.

Appare la schermata seguente composta da due voci:

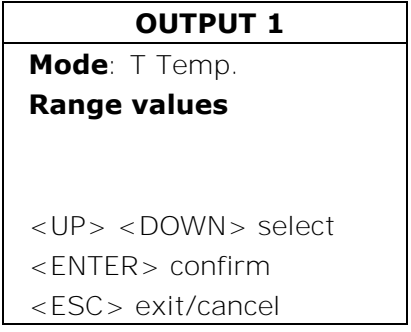

*Mode* è la grandezza fisica associata all'uscita analogica ed appare nella corrispondente riga del display. Per modificarla, selezionare la riga **Mode** con le frecce ▲ ▼ e premere il tasto ENTER: si entra nel menu *Out 1 - Mode.* 

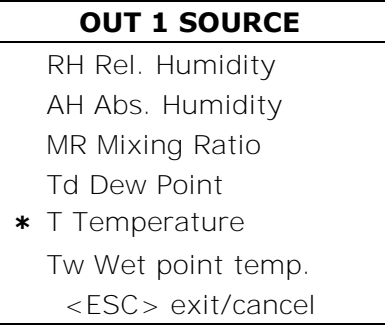

La grandezza corrente è quella evidenziata con un asterisco ("*T Temperature*" nell'esempio): per modificarla, selezionare la nuova voce con le frecce  $\rightarrow \rightarrow e$  premere il tasto ENTER. L'asterisco si sposta sulla nuova selezione. Premere ESC per tornare al menu precedente.

Per ognuna delle tre uscite si può selezionare:

- **RH Rel. Humidity** (l'umidità relativa),
- **AH Abs. Humidity** (l'umidità assoluta),
- **MR Mixing Ratio** (il mixing ratio),
- **Td Dew Point** (il punto di rugiada),
- **T Temperature** (la temperatura).
- **Tw Wet point temp.** (la temperatura di bulbo umido).

**Range values** permette di impostare i limiti inferiore e superiore della grandezza fisica associata all'uscita analogica. Selezionare la riga *Range values* con le frecce  $\rightarrow \rightarrow e$  premere il tasto ENTER: si entra nel menu *Out 1 - ... Range.*

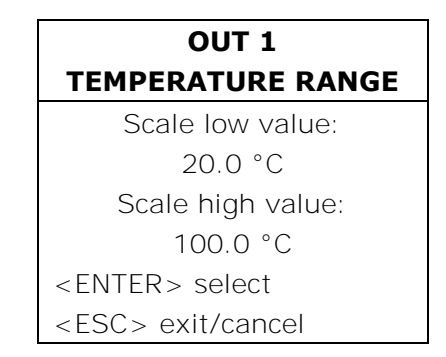

- *Scale low value* rappresenta il limite inferiore della grandezza fisica misurata, per es. la temperatura, corrispondente all'inizio scala dell'uscita analogica (4mA, 0Vdc o 2Vdc in base al tipo di uscita selezionata).
- *Scale high value* rappresenta il limite superiore della grandezza fisica misurata, per es. la temperatura, corrispondente al fondo scala dell'uscita analogica (20mA o 10Vdc in base al tipo di uscita selezionata).

Per passare da una voce all'altra, premere il tasto ENTER: la voce selezionata lampeggia. Modificarla con i tasti freccia  $\rightarrow \bullet$  e premere il tasto ENTER per confermare il valore e passare all'altra voce. Per uscire, premere ESC.

#### **Ripetere le stesse impostazioni per le altre due uscite analogiche.**

Premere MENU per tornare in misura.

### **H. VIEW MODE** (*Modalità di visualizzazione*)

Il display grafico visualizza contemporaneamente tre variabili numeriche oppure il grafico, in tempo reale, di una qualsiasi delle grandezze disponibili.

**Il grafico rappresenta una curva di valori medi**: ogni punto (pixel) del display è la media calcolata su un periodo di tempo che dipende dall'intervallo di campionamento impostato a menu (Tasto MENU >> "Logging" >> "Log interval"), come riportato nella tabella che segue.

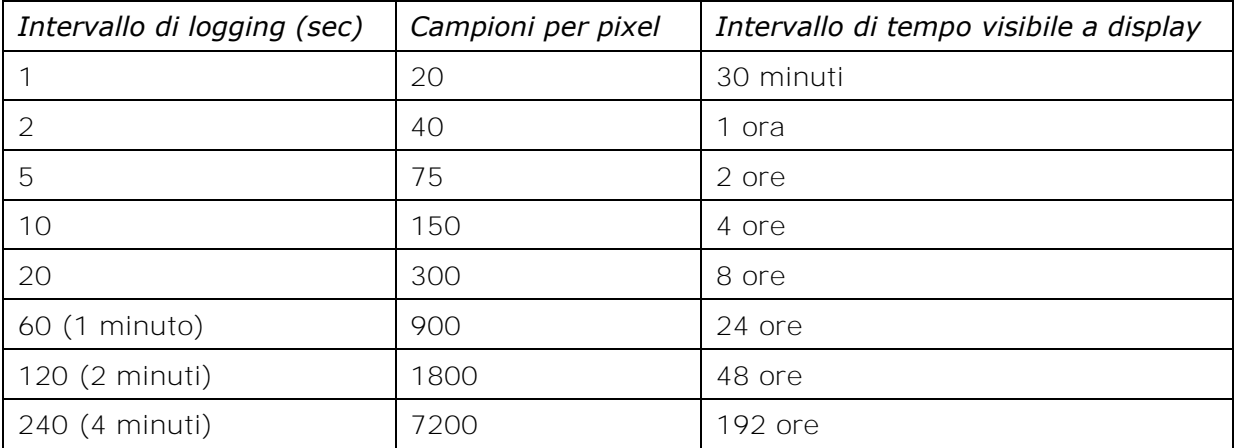

Per es. selezionando come intervallo di logging 1 secondo, ogni punto o pixel del display rappresenta la media calcolata su 20 campioni consecutivi (pari a 20 secondi poiché viene fatta una misura al secondo). L'intero display visualizza una porzione del grafico della durata di 30 minuti.

Se l'intervallo di logging è di 240 secondi (4 minuti), ogni pixel del display è calcolato sulla media di 7200 campioni consecutivi pari a 7200 secondi. L'intero display rappresenta una porzione del grafico della durata di 192 ore.

Per visualizzare il grafico di una grandezza fisica, procedere come segue:

• selezionare la voce di menu *MENU* >> *View Mode* e premere ENTER.

• Si giunge alla schermata che definisce la modalità di visualizzazione. "*Numerical value"* è la visualizzazione numerica standard. Le altre voci "*Graph* ..." sono riservate alla visualizzazione grafica.

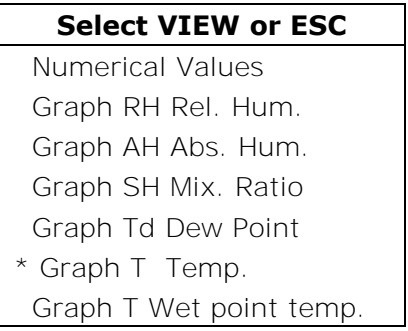

• La visualizzazione corrente è segnalata da un asterisco: con le frecce  $\blacktriangle \blacktriangleright$  selezionare la nuova voce e premere ENTER.

Selezionando la voce "*Numerical Values*" e premendo ENTER, si ritorna direttamente in visualizzazione numerica standard.

Altrimenti si accede alla schermata successiva per definire i limiti minimo e massimo del grafico.

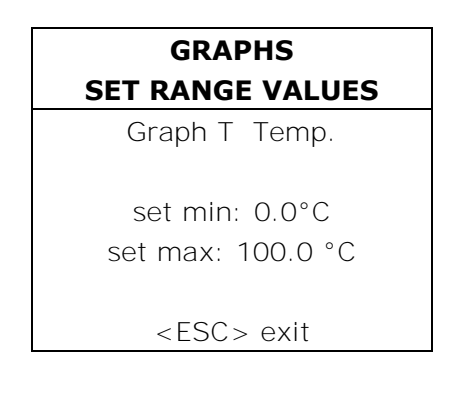

- Per modificare il minimo, premere ENTER per selezionare la riga "set min" e, con le frecce  $\blacktriangle$ , impostare il valore desiderato.
- Premere ENTER per passare alla riga "**set max**". Con le frecce  $\blacktriangleright$   $\blacktriangleright$  impostare il valore desiderato.
- Premere MENU per uscire e visualizzare il grafico.

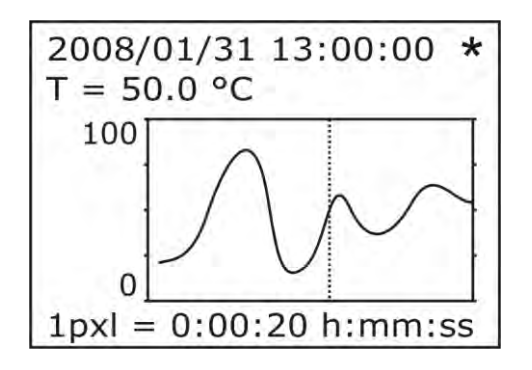

Il grafico ha queste caratteristiche:

- La larghezza del display è pari a 96 pixel: ogni pixel, come già descritto, rappresenta la media calcolata su un certo numero di misure. Questo numero dipende dall'intervallo di logging impostato.
- Al grafico è sovrapposto un cursore che, inizialmente, si trova posizionato sul bordo destro del grafico. Con il passare del tempo, il grafico si muove verso sinistra ed il dato corrente appare in corrispondenza dell'asse verticale di destra.
- Le indicazioni riportate sulle due righe in alto definiscono data, ora e valore della misura in corrispondenza del cursore. Per spostare il cursore dalla posizione iniziale, usare le frecce  $\bullet$
- La riga in basso indica l'intervallo di tempo rappresentato da ciascun pixel: questo valore va da un minimo di 20 secondi ad un massimo di 2 ore (7200 secondi).
- Poiché per il tracciamento di un nuovo punto del grafico servono da un minimo di 20 secondi ad un massimo di 2 ore (7200 secondi), il grafico può apparire "bloccato", generando il dubbio che lo strumento non funzioni. L'asterisco in alto a destra lampeggia per indicare che lo strumento sta lavorando correttamente.
- Il grafico può essere espanso sull'asse orizzontale con il tasto ZOOM  $\Leftrightarrow$ . Lo zoom orizzontale espande il pixel in corrispondenza del cursore, visualizzando i campioni che lo compongono. Se c'è spazio, vengono espansi anche i pixel adiacenti fino a riempire i 96 punti del display.
- Il grafico può essere espanso sull'asse verticale con il tasto ZOOM  $\hat{x}$ . La prima pressione del tasto esegue la funzione di "*fit to screen*" ovvero espande o riduce l'asse verticale in modo da visualizzare per intero il grafico alla massima ampiezza. Le successive pressioni del tasto espandono ulteriormente il grafico fino alla massima risoluzione.
- Con il tasto UNIT è possibile cambiare la grandezza fisica rappresentata dal grafico, senza dover accedere al menu.

### **I. STAND-BY** (*Sospensione*)

La voce *stand-by* riunisce due funzioni: *Offline* e *Probe Change*.

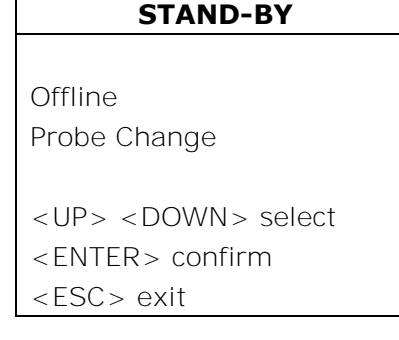

- I.1. "*Offline*" Questa modalità toglie alimentazione allo strumento: i rele vengono diseccitati, le uscite analogiche sono portate a zero (0mA e 0V) e fermato il logging. Per attivarla, selezionare la voce "Off-line" con le frecce  $\rightarrow \rightarrow e$  confermare con ENTER. Sul display appare la scritta: "*STAND BY - <ENTER> exit stand-by*". Per riattivare lo strumento, tenere premuto il tasto ENTER per circa 10 secondi.
- I.2. "*Probe Change*" (modalità "*Sospensione*"). È la funzione da usare per la corretta sostituzione della sonda. Evita il blocco del processo e, al ritorno allo stato normale, lo strumento acquisisce i parametri di calibrazione della nuova sonda. Selezionare la voce *Probe Change* con le frecce  $\rightarrow \rightarrow e$  confermare con il tasto ENTER: lo strumento congela le uscite allo stato attuale e dà un minuto di tempo per la sostituzione

della sonda. Il tempo è scandito da un timer a display (*Time out*) e da un segnale acustico, progressivamente accelerato.

#### **Probe Change**

Time out: 60 s Output: Hold state You can change probe

In questo lasso di tempo sostituire la sonda ed attendere che il timer raggiunga lo zero. Lo strumento legge le misure fornite dalla nuova sonda. Le uscite analogiche ed i rele vengono riattivati.

**Nota**: il tempo di "sospensione" può essere allungato di altri 60 secondi, premendo il tasto freccia  $\blacktriangle$ .

Il tempo residuo può essere ridotto a 3 secondi premendo qualsiasi tasto tranne la freccia  $\triangle$  ed ENTER.

### *10. Uscite analogiche in corrente e in tensione*

Negli strumenti sono presenti 3 uscite analogiche configurabili in corrente o in tensione a scelta fra 0…20mA, 4…20mA, 0…10Vdc o 2…10Vdc.

Ogni uscita è associabile ad una delle seguenti grandezze fisiche:

- umidità relativa RH,
- umidità assoluta AH,
- mixing ratio MR,
- punto di rugiada TD,
- temperatura T,
- temperatura di bulbo umido TW.

#### **Le grandezze fisiche associate alle tre uscite analogiche A1, A2 e A3 appaiono rispettivamente nella prima, seconda e terza riga del display.**

La relazione tra range di misura della grandezza fisica in ingresso e range di uscita analogica (0…20mA, 4…20mA, 0…10Vdc, 2…10Vdc), è configurabile da menu.

Per configurare le uscite:

- 1. agire sui dip-switch A1, A2, A3
- 2. impostare sullo strumento la voce di menu "*CONF. OUT*" >> "*Output Analog 1-2-3*" o intervenire da PC tramite il software DeltaLog12.

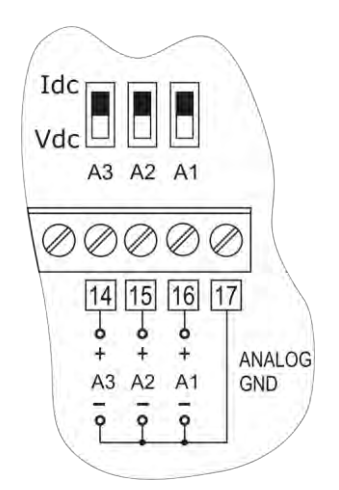

Le diverse combinazioni sono riportate nella tabella che segue dove, in base alla scelta effettuata da menu, viene riportata la relativa uscita.

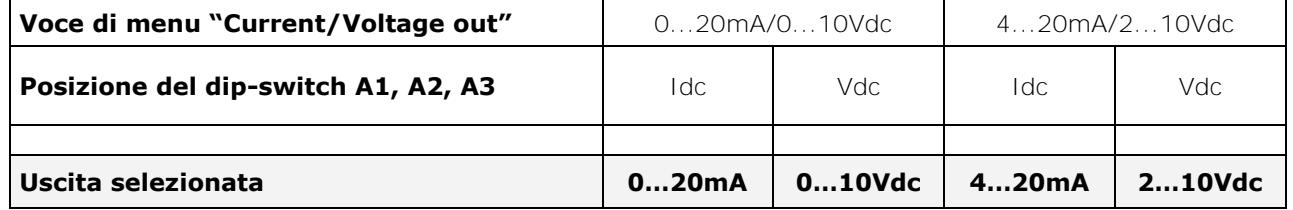

È possibile utilizzare contemporaneamente uscite in tensione o corrente purché appartengano allo stesso gruppo selezionato da menu, per es. le uscite 0…20mA e 0…10Vdc oppure 4…20mA e 2…10Vdc. Non possono essere scelte, per es. le uscite 0…20mA e 4…20mA o 0...10Vdc e 2…10Vdc.

**In caso di errore, per es. guasto di un sensore o uscita dal range di misura impostato a menu, l'uscita analogica corrispondente si porta a 22mA se in corrente o a 11Vdc se in tensione.** 

Per un corretto funzionamento, **rispettare le specifiche della resistenza di carico relative alle uscite analogiche riportate nei dati tecnici**.

### **10.1. Esempio numerico**

Si supponga di dover collegare l'HD2817T ad un indicatore/regolatore a tre ingressi, usando le tre uscite in corrente 4...20mA di umidità relativa, temperatura e punto di rugiada e che la relazione tra range di ingresso delle grandezze fisiche e range di uscita 4...20mA sia quella riportata nella tabella seguente:

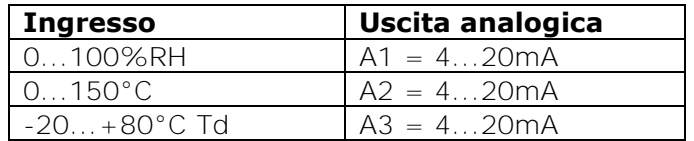

#### *Procedura*

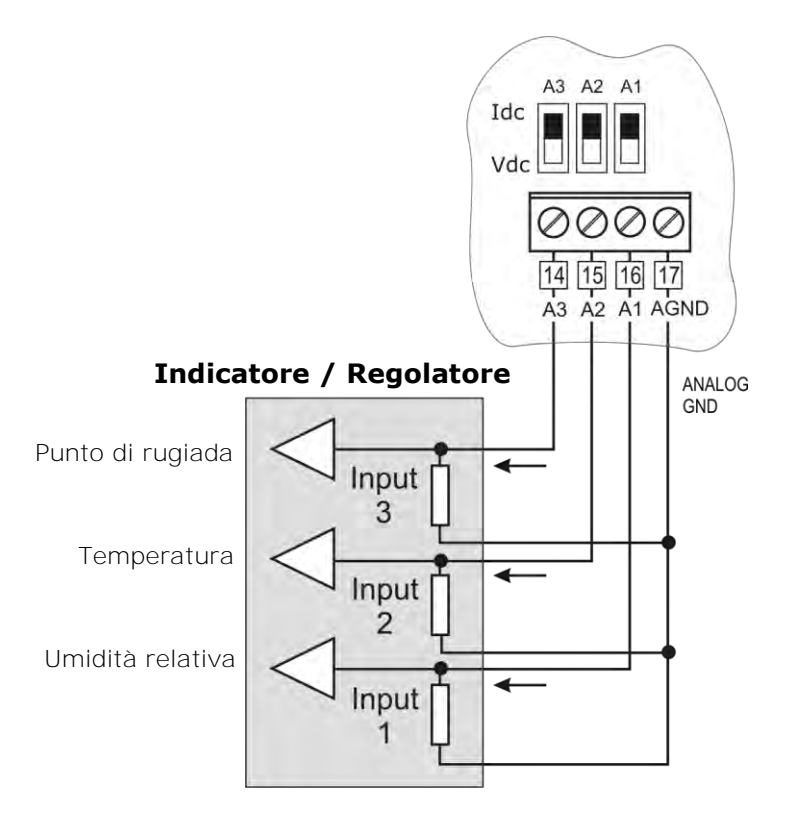

- 1. Connettere l'HD2817 all'indicatore/regolatore come indicato in figura.
- 2. Posizionare i dip-switch A1, A2, A3 su "**Idc**" (corrente).
- 3. Premere il tasto MENU, con le frecce ▲ ▼ selezionare "CONF. OUT" e confermare con EN-TER.
- 4. Con le frecce ► ► selezionare "Output Analog 1-2-3" e confermare con ENTER.
- 5. Con le frecce ► ► selezionare "*Current/Voltage out*" e confermare con ENTER.
- 6. Con le frecce selezionare "*4...20mA/2...10Vdc*" e confermare con ENTER.
- 7. Premere ESC per tornare al menu precedente.
- 8. Per configurare l'uscita A1, selezionare "Out Analog 1" con le frecce  $\rightarrow \rightarrow e$  premere EN-TER.
- 9. Selezionare la riga "Mode" con le frecce  $\rightarrow \rightarrow e$  premere il tasto ENTER: si entra nel menu *Out 1 - Mode.*
- 10. Selezionare la voce "RH Rel. Humidity" con le frecce ▲ ▼ e premere il tasto ENTER. Accanto alla voce selezionata appare un asterisco. Premere ESC per tornare al menu precedente.
- 11. Selezionare la riga *Range values* con le frecce ▲ ▼ e premere il tasto ENTER: si entra nel menu "*Out 1 - RH Range*".
- 12. Il valore in corrispondenza della scritta *Scale low value* lampeggia: con le frecce  $\rightarrow \rightarrow$  impostare il valore **0.0** e premere il tasto ENTER.
- 13. Il valore in corrispondenza della scritta *Scale high value* lampeggia: con le frecce  $\rightarrow \rightarrow \text{im}$ postare il valore **100.0** e premere il tasto ENTER.
- 14. Premere ESC due volte; si torna al menu "*Output Analog 1-2-3*".
- 15. Per configurare l'uscita A2, selezionare "Out Analog 2" con le frecce  $\rightarrow \rightarrow e$  premere EN-TER.
- 16. Selezionare la riga "*Mode"* con le frecce e premere il tasto ENTER: si entra nel menu *Out 2 - Mode.*
- 17. Selezionare la voce "*T Temperature"* con le frecce ▲ ▼ e premere il tasto ENTER. Accanto alla voce selezionata appare un asterisco. Premere ESC per tornare al menu precedente.
- 18. Selezionare la riga *Range values* con le frecce ▲ ▼ e premere il tasto ENTER: si entra nel menu "*Out 2 - Temperature Range*".
- 19. Il valore in corrispondenza della scritta *Scale low value* lampeggia: con le frecce  $\rightarrow \rightarrow \text{im}$ postare il valore **0.0** e premere il tasto ENTER.
- 20. Il valore in corrispondenza della scritta *Scale high value* lampeggia: con le frecce ▲ ▼ impostare il valore **150.0** e premere il tasto ENTER.
- 21. Premere ESC due volte; si torna al menu "*Output Analog 1-2-3*".
- 22. Per configurare l'uscita A3, selezionare "Out Analog 3" con le frecce  $\rightarrow \rightarrow e$  premere EN-TER.
- 23. Selezionare la riga "*Mode"* con le frecce ▲ ▼ e premere il tasto ENTER: si entra nel menu *Out 3 - Mode.*
- 24. Selezionare la voce "*Td Dew Point"* con le frecce ▲ ▼ e premere il tasto ENTER. Accanto alla voce selezionata appare un asterisco. Premere ESC per tornare al menu precedente.
- 25. Selezionare la riga *Range values* con le frecce ▲ ▼ e premere il tasto ENTER: si entra nel menu "*Out 3 - Td Range*".
- 26. Il valore in corrispondenza della scritta *Scale low value* lampeggia: con le frecce ► ▼ impostare il valore **-20.0** e premere il tasto ENTER.
- 27. Il valore in corrispondenza della scritta *Scale high value* lampeggia: con le frecce ► vimpostare il valore **80.0** e premere il tasto ENTER.
- 28. Premere MENU per uscire dal menu e tornare in misura.

La procedura è completata.

### *11. Strumenti provvisti di uscite a rele*

Sui modelli HD2817T...-DR sono previsti tre rele con funzioni di regolazione ON/OFF o controllo e allarme.

I rele RL1 e RL2 hanno un contatto in scambio a potenziale libero, il rele di allarme RL3 ha un contatto normalmente aperto a potenziale libero.

I tre rele possono essere configurati in modo indipendente. Ai rele RL1 e RL2 è possibile associare una delle sei grandezze fisiche disponibili (temperatura, umidità relativa, umidità assoluta, rapporto di mescolanza, punto di rugiada, temperatura di bulbo umido). Il rele RL3 viene impiegato per gli allarmi.

#### **Per impostare i parametri dei rele, si usa la voce di menu** *CONF. OUT* **>>** *Output Relay.*

Quando i rele non sono eccitati, lo stato dei contatti è quello riportato nella serigrafia della morsettiera: è lo stesso quando lo strumento non è alimentato o in modalità "off-line". Di ciò si tenga conto in fase di configurazione dello strumento.

In modalità "sospensione" i contatti sono mantenuti nella posizione in cui si trovavano al momento dell'intervento della modalità sospensione.

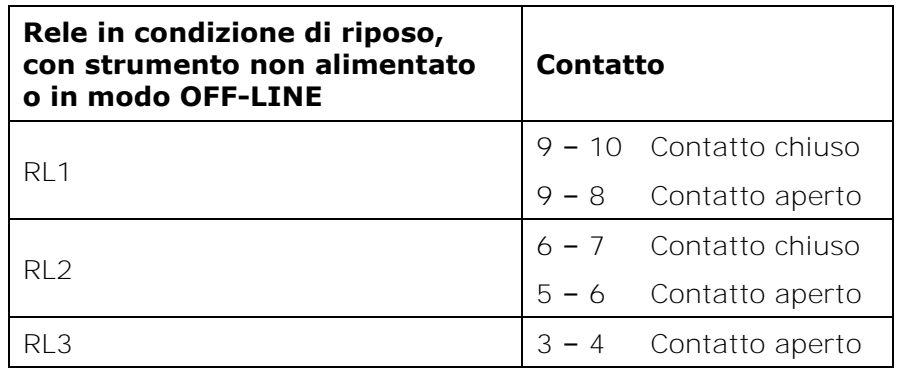

Per semplificare le operazioni di manutenzione nell'impianto o per verificare la corretta configurazione, da menu i rele possono essere bloccati in posizione fissa ON oppure OFF.

Un'apposita voce di menu "*On Error*" controlla il comportamento dei rele RL1 e RL2 se la misura associata a ciascuno va in errore. L'errore può verificarsi quando la misura eccede i limiti di funzionamento dichiarati nei dati tecnici, quando la sonda si guasta o viene scollegata.

### **11.1. Rele di lavoro RL1 e RL2**

Per ciascuno dei due rele di lavoro **RL1** e **RL2** vanno impostati i seguenti parametri:

- 1) La grandezza associata al funzionamento del rele (la voce "*Mode"* a menu). Per ogni rele è selezionabile una di queste voci (tra parentesi l'indicazione che appare a display):
	- L'umidità relativa (**RH Rel.**)
	- L'umidità assoluta (**AH Abs.**)
	- Il mixing ratio (**MR Mix.**)
	- Il punto di rugiada (**Td Dew.**)
	- La temperatura (**T Temp.**)
	- La temperatura di bulbo umido (**Tw Wetp.**)
	- (Force OFF) blocca il rele nello stato diseccitato (**For. OFF**)
	- (Force ON) blocca il rele nello stato eccitato (**For. ON**)

Le ultime due voci sono utili in fase di manutenzione dell'impianto e durante la configurazione dello strumento.

- 2) La soglia di intervento *Act above (punto di intervento alto)*: quando la misura **aumenta**, rappresenta la soglia (*ACTIVE ABOVE* a menu) superata la quale il rele passa dallo stato diseccitato a quello eccitato. I contatti 5-6 e 8-9 si chiudono, i contatti 6-7 e 9-10 si aprono. La soglia di intervento può essere disabilitata.
- 3) La soglia di intervento *Act below (punto di intervento basso)*: quando la misura **diminuisce**, rappresenta la soglia (*ACTIVE BELOW* a menu) superata la quale il rele passa dallo stato diseccitato a quello eccitato. I contatti 5-6 e 8-9 si chiudono, i contatti 6-7 e 9-10 si aprono. La soglia di intervento può essere disabilitata.
- 4) Il valore dell'isteresi si applica ad entrambe le soglie definite sopra (*Hysteresis* a menu). L'isteresi evita che il rele oscilli da uno stato all'altro quando la misura si avvicina alla soglia impostata. Il rele si attiva quando la misura raggiunge una delle due soglie d'intervento. Quando la misura ritorna verso il valore della soglia impostata, il rele non commuta sul valore di soglia ma sulla soglia  $\pm$  **isteresi**. *Note*:
	- a) È possibile disabilitare l'isteresi, si consiglia però di mantenerla attiva per evitare malfunzionamenti in prossimità del punto di intervento del rele.
	- b) L'ampiezza dell'isteresi dovrebbe essere inferiore alla differenza tra le due soglie di intervento *Act above (Soglia alta)* e *Act below (Soglia bassa).*
	- c) Se la soglia *Act above (Soglia alta)* è inferiore alla soglia *Act below (Soglia bassa)*, l'isteresi funziona in senso contrario: il rele **si diseccita** quando la misura oltrepassa la soglia e non, come accade nel caso opposto, la soglia  $\pm$  l'isteresi.
- 5) Comportamento del rele se la grandezza fisica associata va in errore (*ON ERROR* a menu). a) L'errore può verificarsi quando la misura eccede i limiti di funzionamento dichiarati nei dati tecnici,

b) quando la sonda si guasta o viene scollegata.

c) Selezionando "*ON ERROR = Inactive*", in caso di errore della grandezza controllata, il rele si diseccita.

d) Selezionando "*ON ERROR = Active*", in caso di errore della grandezza controllata, il rele si eccita.

#### **Esempi il funzionamento dei rele di lavoro RL1 ed RL2.**

In base all'attivazione o meno delle soglie e al livello di intervento impostato per ciascuna, sono possibili quattro diverse modalità di funzionamento.

#### **1. È abilitata solo la soglia** *Act above* **(soglia alta).**

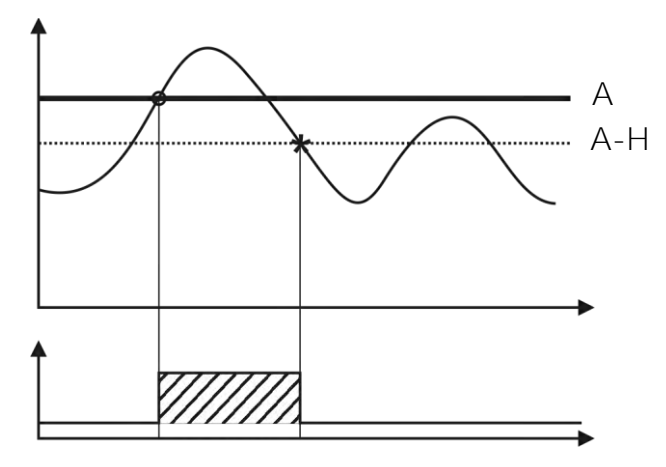

Il rele si attiva quando la misura associata supera la soglia **A** e si disattiva quando la misura scende sotto la soglia **A – H**.

### **2. È abilitata solo la soglia** *Act below* **(soglia bassa)***.*

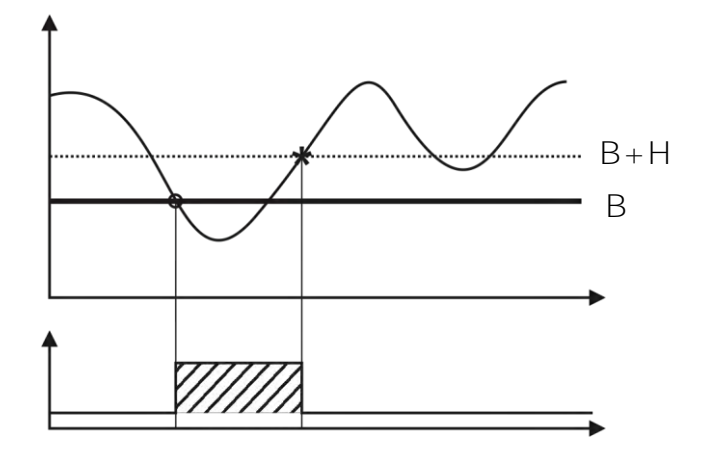

Il rele si attiva quando la misura associata scende sotto la soglia **B** e si disattiva quando la misura supera la soglia **B + H**.

#### **3. Entrambe le soglie sono abilitate, la soglia** *Act above* **(soglia alta) è superiore alla soglia** *Act below* **(soglia bassa)***.*

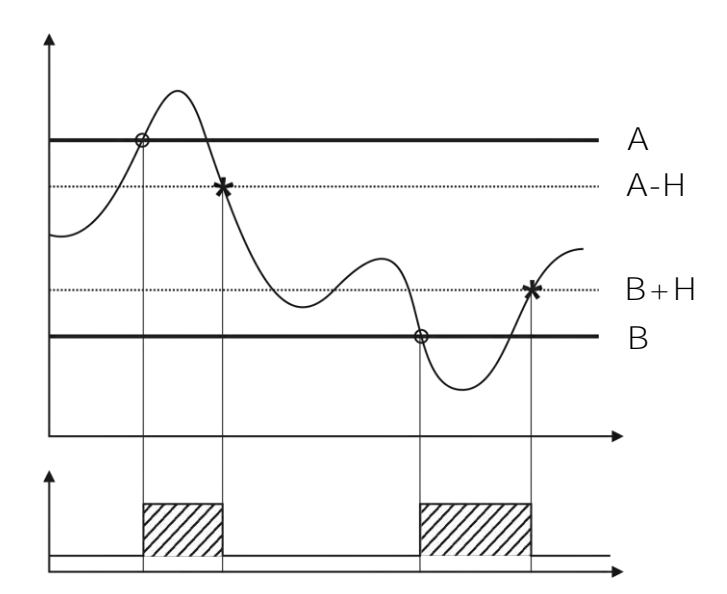

Il rele si attiva quando la misura associata è al di fuori delle soglie **A** e **B**, si disattiva quando rientra tra le soglie **A – H** e **B + H**.

**4. Entrambe le soglie sono abilitate, la soglia** *Act above* **(soglia alta) è inferiore alla soglia** *Act below* **(soglia bassa)***.*

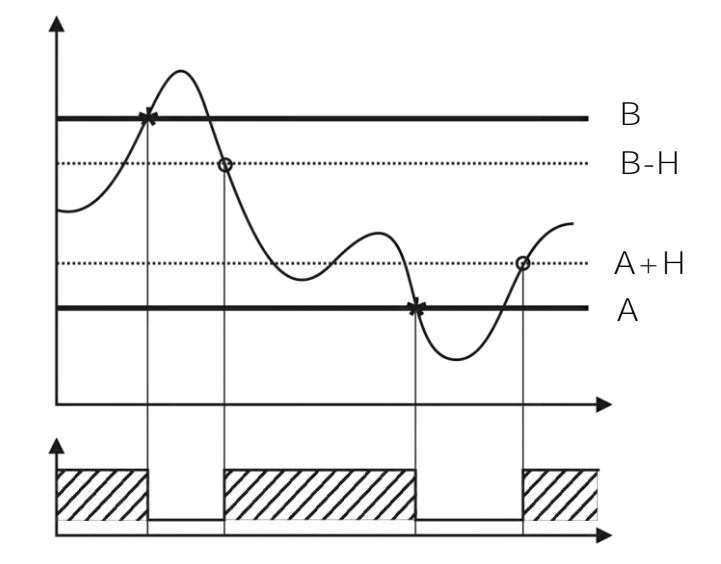

Il rele si attiva quando la misura associata è tra le soglie **A+H** e **B-H**, si disattiva quando supera le soglie **A** e **B**.

Il rele così configurato può essere usato per tenere sotto controllo una grandezza e generare un allarme se per es. la misura esce dal range prestabilito, si guasta il sensore oppure manca la tensione di rete.

### **11.2. Esempio numerico**

Si supponga di dover impostare il rele RL1 come nella figura 3 del paragrafo precedente. I parametri da impostare sono riassunti nella tabella seguente:

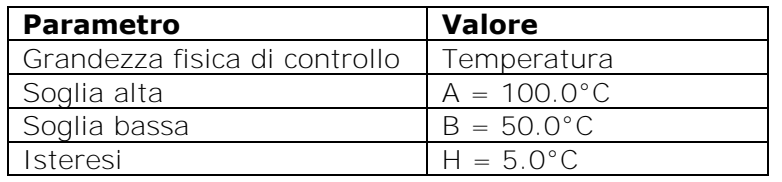

#### *Procedura*

- 1. Premere il tasto MENU, con le frecce ▲ ▼ selezionare la voce "*Conf. Out"* e confermare con il tasto ENTER.
- 2. Alla schermata successiva, selezionare con le frecce  $\rightarrow \rightarrow$  la voce "Output Relay" e confermare con il tasto ENTER.
- 3. Con le frecce ► ► selezionare il rele 1 "*Relay RL1"*, confermare con il tasto ENTER.
- 4. Con le frecce ► v selezionare la prima riga "Mode", confermare con il tasto ENTER.
- 5. Selezionare con le frecce ► ► la grandezza fisica associata al rele RL1: "T. Temp.", confermare con il tasto ENTER. Accanto alla voce *T. Temp*." appare un asterisco. Premere ESC per tornare al menu precedente.
- 6. Con le frecce  $\rightarrow \rightarrow$  selezionare la riga "Act Above" per accedere all'impostazione della soglia alta, confermare con il tasto ENTER.
- 7. Premere ENTER per selezionare la riga "*Set value*" e, con le frecce ▲ ▼, impostare il valore 100.0. Premere ENTER per passare alla riga "Status". Con le frecce ▲ ▼ scegliere "Acti*ve"*. Premere ESC per tornare al menu precedente.
- 8. Con le frecce  $\rightarrow \rightarrow$  selezionare la riga "Act Below" per accedere all'impostazione della soglia bassa, confermare con il tasto ENTER.
- 9. Premere ENTER per selezionare la riga "*Set value*" e, con le frecce  $\rightarrow \rightarrow$ , impostare il valore 50.0. Premere ENTER per passare alla riga "Status". Con le frecce ▲ ▼ scegliere "Acti*ve"*. Premere ESC per tornare al menu precedente.
- 10. Con le frecce selezionare la riga "*Hysteresis*" per accedere all'impostazione dell'isteresi, confermare con il tasto ENTER.
- 11. Premere ENTER per selezionare la riga "Set value" e, con le frecce  $\rightarrow \rightarrow$ , impostare il valore 5.0. Premere ENTER per passare alla riga "*Status*". Con le frecce  $\rightarrow \rightarrow$  scegliere "Acti*ve"*. Premere ESC per tornare al menu precedente.
- 12. Con le frecce ► ► selezionare la riga "On Error" per impostare il comportamento del rele se la misura di temperatura va in errore.
- 13. Con le frecce ► ► selezionare la voce "*Inactive*" e confermare con il tasto ENTER.
- 14. Premere MENU per uscire dal menu e tornare in misura.

La procedura è completata.

### **11.3. Rele di allarme RL3**

Il rele di allarme RL3 si attiva in caso di malfunzionamento di uno o più sensori e/o malfunzionamento di una o più uscite analogiche.

Possibili cause di allarme sono:

- errore da parte di un sensore (temperatura o umidità),
- sonda che non comunica con lo strumento (possibile guasto del modulo SICRAM2),
- tipo di sonda non previsto (collegata per errore per es. una sonda con modulo SICRAM e non SICRAM2),
- sonda scollegata,
- sonda quasta,
- errore di una o più uscite analogiche per il superamento dei limiti impostati. Un'uscita analogica dà errore se la grandezza associata eccede i limiti di misura impostati: se per es. i limiti dell'uscita 2, associata alla temperatura, sono  $0^{\circ}$ C = 4mA e 100 $^{\circ}$ C = 20mA e la temperatura misurata supera i 100°C o è inferiore a 0°C, si genera un errore.

Si possono selezionare più sorgenti di errore: l'intervento di una qualsiasi, fa scattare l'allarme.

È possibile impostare un tempo minimo di permanenza dello stato di errore senza generare l'allarme (*Delay*). Durante questo periodo di tempo il rele non commuta e non viene segnalato alcun allarme. Il tempo di allarme è espresso in secondi. Se si pone questo parametro a 0, non c'è alcun ritardo di intervento. Se si imposta per es. 10 secondi, l'allarme scatta dopo 10 secondi, se in questo intervallo di tempo permane la condizione di errore.

Posizione del contatto del rele RL3 in caso di allarme:

- Modalità "*Energized on error*": in condizioni normali il contatto del rele è aperto. In caso di allarme, il contatto si chiude.
- Modalità "*Deenergized on error*": in condizioni normali il contatto del rele è chiuso. In caso di allarme, il contatto si apre. Questa condizione può essere utilizzata per verificare la corretta alimentazione dello strumento: infatti appena questa viene a mancare, lo strumento si spegne ed il contatto del rele RL3 si apre. L'apertura può generare un allarme tramite un dispositivo esterno.
- Modalità "*Force OFF*" blocca il contatto del rele nello stato sempre aperto.
- Modalità "*Force ON*" blocca il contatto del rele nello stato sempre chiuso.

### *12. La funzione di memorizzazione (logging)*

**La funzione di logging è sempre attiva.** Lo strumento ha una capacità di memoria di 9000 campioni, la memoria è organizzata in modo circolare: una volta riempita, i dati più recenti sovrascrivono i più vecchi. Non esiste un comando di cancellazione della memoria.

Ogni campione memorizza la data e l'ora, la temperatura, l'umidità relativa, l'umidità assoluta, il rapporto di mescolanza, il punto di rugiada, la temperatura di bulbo umido, il valore delle tre uscite analogiche e lo stato dei tre rele (se presenti).

La modifica dell'intervallo di logging termina la sessione di memorizzazione corrente e ne avvia una nuova.

Le sessioni sono numerate da 0 a 255, il numero viene incrementato fino a 255 dopo di che si torna a 0. L'indice progressivo serve a marcare le diverse sessioni.

Il cambio della sessione si ha con:

- La modifica dell'intervallo di logging
- La modifica della data e ora
- La modalità di sospensione
- La modalità off-line
- L'interruzione di alimentazione

Dopo un'interruzione di alimentazione, lo strumento è in grado di riprendere la memorizzazione, partendo dalla sessione successiva a quella prima dell'interruzione, **purché la batteria dell'orologio interno non sia esaurita**. Se la batteria dell'orologio è esaurita, lo strumento parte dalla pagina iniziale zero, sovrascrivendo i dati presenti. In questo caso la data non è corretta.

Gli intervalli di logging disponibili sono: 1, 2, 5, 10, 20, 60, 120, 240 secondi.

**Ogni dato memorizzato rappresenta la MEDIA delle misure effettuate ogni secondo nell'intervallo di registrazione**. Per esempio selezionando l'intervallo di logging di 20 secondi, ogni dato memorizzato risulta essere la media sui 20 secondi. Non si memorizza perciò la misura istantanea della grandezza osservata allo scadere dell'intervallo, ma la media su tutto l'intervallo. **Lo strumento effettua una misura al secondo**. Nell'esempio si avrà la media su 20 campioni.

Lo stato di ciascun rele viene memorizzato nel seguente modo: si memorizza "0" se, nell'intervallo di logging, il rele è sempre diseccitato, "1" se è sempre eccitato, "V" se assume entrambe le condizioni.

La capacità di memoria va un minimo di 2 ore e 30 minuti ad un massimo di 25 giorni, come riportato nella tabella seguente.

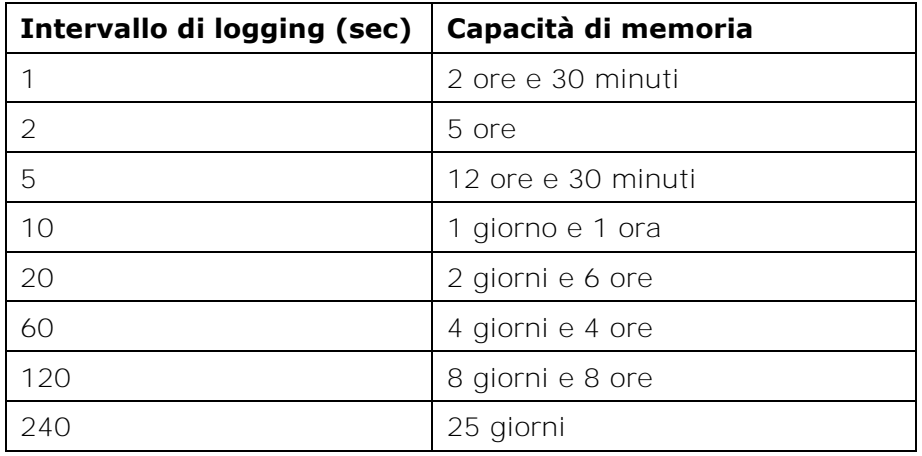

Le sessioni in memoria possono essere scaricate a PC tramite il software DeltaLog12. Durante lo scarico dati il sistema continua a registrare le nuove misure, senza interruzione.

Per proteggere i dati memorizzati ed evitare che vengano sovrascritti, è possibile bloccare la memorizzazione tramite il software DeltaLog12. Dopo aver scaricato i dati, la memorizzazione può essere riavviata con il DeltaLog12.

#### **Impostazione dell'intervallo di memorizzazione e scarico dati**

Premere il tasto MENU.

Con le frecce ► v selezionare la voce "*Logging"*, premere il tasto ENTER.

Con le frecce  $\blacktriangle$   $\blacktriangleright$  selezionare l'intervallo di memorizzazione, premere ENTER per confermare. Premere MENU per tornare in misura.

#### **Scarico dati**

Lo scarico dei dati in memoria si effettua connettendo lo strumento al PC tramite il software DeltaLog12: si veda il capitolo "*Comunicazione seriale e rete di strumenti*" ed il manuale del software DeltaLog12.

### *13. Modalità di funzionamento "Sospensione" e "Off-line"*

Gli strumenti HD2817T... prevedono tre diverse modalità di funzionamento:

- 1) funzionamento **standard**,
- 2) funzionamento in modo **sospensione**,
- 3) funzionamento in modo **off-line**.

#### 1) **Modalità standard**

È il funzionamento dello strumento normale, in misura continua, in memorizzazione dei dati, con le uscite analogiche ed i rele attivi,...

#### 2) **Modalità "sospensione"**

La modalità, detta *sospensione*, è usata principalmente per sostituire la sonda senza fermare il sistema di controllo. Questo stato decade automaticamente dopo 60 secondi scanditi da un beep, progressivamente accelerato.

Finché questa condizione è attiva, lo strumento mantiene i valori di misura e di uscita (uscite analogiche e rele) che aveva al momento della sospensione. Il logging viene interrotto e ripreso al termine del periodo di sospensione, con inizio di una nuova sessione di memorizzazione.

Al ritorno nello stato normale, lo strumento effettua la lettura dei parametri di calibrazione della nuova sonda.

Lo stato "*sospensione"* permette la sostituzione con una nuova sonda, senza causare anomalie o allarmi nel sistema di controllo.

La procedura di *sospensione* si attiva da menu alla voce "MENU >> S*tand-by* >> *Probe Change*". Il tempo di sospensione può essere allungato di altri 60 secondi, premendo la freccia ▲. Il tempo residuo può essere ridotto a 3 secondi premendo qualsiasi tasto tranne la freccia ed ENTER.

La procedura di sospensione si può avviare anche tramite il software DeltaLog12.

Da PC è possibile impostare la durata dello stato di sospensione se il tempo standard di un minuto non è sufficiente.

**Nota:** per poter fornire dati affidabili, al momento del cambio, la nuova sonda deve essere condizionata termicamente nell'ambiente di misura.

#### 3) **Modalità "Off-line"**

Questo stato equivale a togliere alimentazione allo strumento: i rele vengono diseccitati e le uscite analogiche sono portate a zero (0mA e 0V), il logging si ferma.

La procedura di *Off-line* si attiva da menu alla voce "MENU >> S*tand-by* >> *Off-line*". Per attivare la modalità si può intervenire dal software DeltaLog12.

Per uscire dalla modalità di off-line, tenere premuto il tasto ENTER per circa 10 secondi oppure usare l'apposita funzione del DeltaLog12.

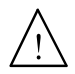

**ATTENZIONE: la modalità off-line equivale a togliere alimentazione allo strumento ma non comporta il distacco fisico dalla rete di alimentazione. Lo strumento rimane sotto tensione: per ogni intervento sull'impianto, seguire le normali procedure di sicurezza che comportano la sconnessione dalla rete elettrica.** 

### *14. Comunicazione seriale e rete di strumenti*

Lo strumento è dotato di una porta di comunicazione seriale principale multistandard RS232C/RS485 e di una porta seriale RS232C ausiliaria COM AUX.

La porta principale fa capo ai morsetti 11, 12 e 13 della morsettiera, la porta ausiliaria COM AUX ha un proprio connettore a 3 poli posto a fianco del morsetto 10.

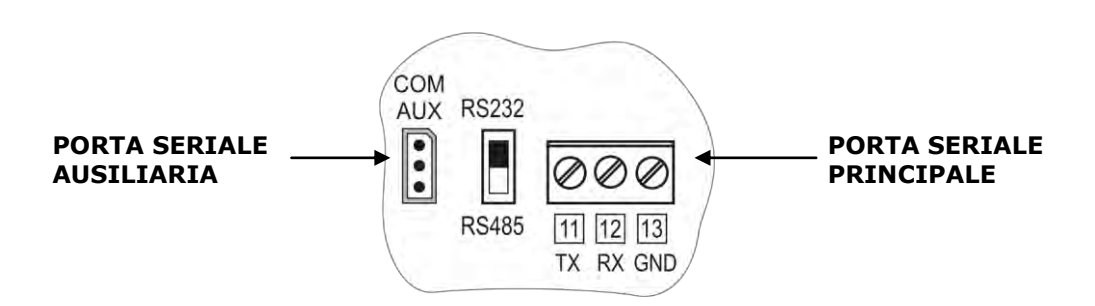

Per il collegamento fisso ad un PC, per la gestione dello strumento, per la connessione in rete RS485, ecc. utilizzare la porta standard. La porta ausiliaria va impiegata per i collegamenti temporanei per operazioni quali, per es., la configurazione dello strumento. L'impiego della porta ausiliaria evita di dover scollegare e poi ricollegare i cavi fissati alla morsettiera.

Grazie al protocollo RS485 più strumenti possono essere collegati a formare una rete gestita dal software DeltaLog12 in dotazione.

### **14.1. Selezione del protocollo**

La selezione del **protocollo di comunicazione** (RS232C oppure RS485) avviene tramite la commutazione del dip-switch posto sulla scheda tra i morsetti 10 e 11.

La selezione della **porta fisica** principale RS232C, RS485 o ausiliaria RS232C COM AUX va fatta da menu alla voce "MENU >> SERIAL" o tramite il software DeltaLog12.

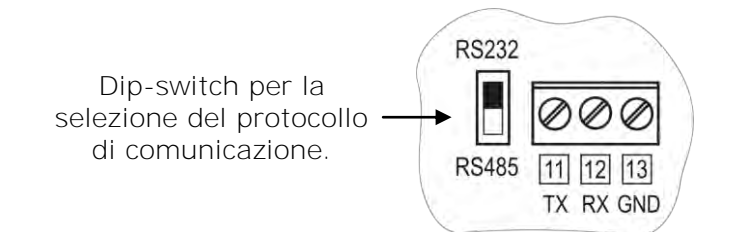

Per agevolare le operazioni di configurazione, gli strumenti vengono predisposti in fabbrica per la comunicazione su porta COM AUX.

- Ad ogni accensione, lo strumento commuta la porta seriale in COM AUX per un minuto. Questo permette di inviare, tramite la porta COM AUX, il comando di scelta della configurazione desiderata.
- Se non intervengono altri comandi, dopo un minuto dall'accensione, lo strumento carica l'ultima configurazione memorizzata.
- ATTENZIONE: lo strumento supporta solo un canale di comunicazione per volta. Di conseguenza, se lo strumento è utilizzato in una rete RS485 o è collegato ad un dispositivo esterno, ad un PC in RS232, quando viene selezionata la porta COM AUX, esso risulta assente dalla rete cablata e non risponde ai comandi che gli giungono dagli altri dispositivi della rete.

### **14.2. Tipi di connessione**

Lo strumento può essere collegato direttamente ad un PC tramite la porta seriale RS232C. La distanza massima tra strumento e PC è di 15m.

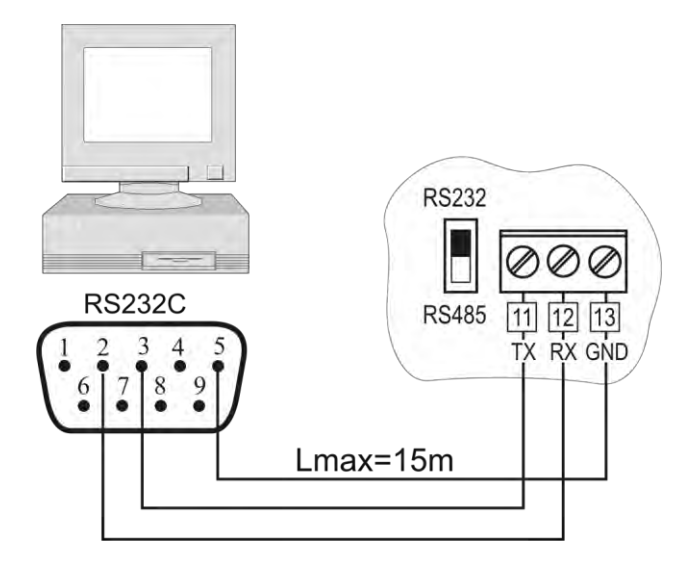

**Connessione PC / strumento con protocollo di comunicazione seriale RS232C.** 

Per distanze superiori a 15m, fino a 1200m, si utilizza l'uscita seriale RS485. Questa permette la formazione di una rete di strumenti secondo lo schema della figura che segue. Per la gestione della rete e lo scarico dei dati si usa il software DeltaLog12.

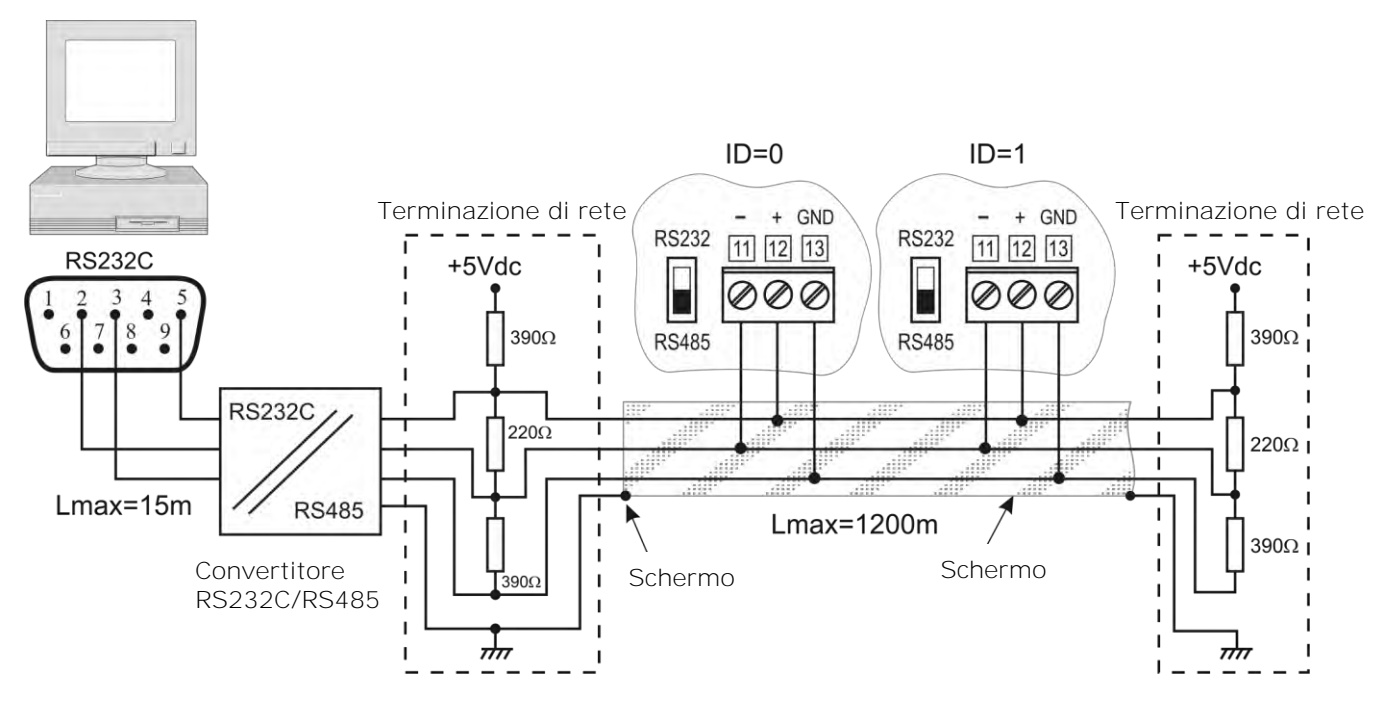

**Connessione PC / strumento con protocollo di comunicazione RS485 per distanze fino a 1200m mediante convertitore RS232C/RS485.** 

Una rete è formata da un massimo di **250** strumenti, collegati in cascata, mediante un cavo **schermato** con doppino attorcigliato per i segnali e terzo filo per la massa.

Il cavo dovrebbe essere di "tipo A" con queste caratteristiche: impedenza di 150 $\Omega$ , capacità C<30pF/m, sezione > 0.34mm<sup>2</sup>, resistenza di loop <110 $\Omega$ /km, diametro del filo>0.64mm.

Per garantire le migliori prestazioni, alla linea va applicata un'apposita **terminazione**, come indicato nei riquadri tratteggiati in figura. Lo schermo del cavo va connesso ad entrambe i lati della linea.

Se si devono connettere più di 32 strumenti, inserire tra un gruppo ed il successivo un ripetitore di segnale. **All'inizio ed alla fine di ciascun segmento va applicato il terminatore di linea.**

La linea dati dovrebbe essere tenuta separata da eventuali linee di potenza per evitare interferenze sul segnale trasmesso.

Ogni strumento dev'essere identificato con **un indirizzo (Address) diverso da tutti gli altri**.

Alla prima accensione, l'indirizzo dello strumento è impostato in automatico a "001": mediante la voce di menu "MENU >> SERIAL >> ADDRESS" o direttamente da DeltaLog12 tramite la porta COM AUX, questo numero può essere cambiato e memorizzato per inserire nuovi componenti alla rete. Sono ammessi gli indirizzi da 1 a 250, l'indirizzo 0 e quelli da 251 a 255 sono riservati.

### **14.3. Descrizione del collegamento ad un PC**

Si riportano di seguito i passaggi necessari per connettere lo strumento ad un PC per scaricare i dati dalla memoria, per leggere le misure rilevate dallo strumento o per impostare i parametri dello strumento direttamente dal PC.

### *Procedura*

- 1. Effettuare la connessione ai morsetti 11-12-13 come riportato negli schemi del paragrafo precedente: per la connessione con protocollo RS485, è necessario interporre un convertitore RS232/RS485.
- 2. Selezionare il tipo di protocollo, commutando il dip-switch a sinistra del morsetto 11, su RS232 o RS485.
- 3. Entrare nel menu premendo il tasto MENU.
- 4. Con le frecce ► ►, selezionare "Serial" e confermare con ENTER.
- 5. Con le frecce ▲ ▼, selezionare "*RS232"* o "*RS485"* e confermare con ENTER. Accanto alla voce selezionata appare un asterisco.
- 6. Se si sta installando una rete di strumenti in RS485, assegnare a ciascuno strumento un indirizzo diverso: con le frecce  $\rightarrow \rightarrow$  selezionare la voce "*Address*" e premere il tasto EN-TER. La scritta "*Address*" lampeggia. Con le frecce ▲ ▼ assegnare allo strumento il numero di indirizzo e confermare con il tasto ENTER.
- 7. Premere MENU per uscire da menu e tornare in misura.
- 8. Accendere il PC sul quale è stato installato il software DeltaLog12.
- 9. Avviare il DeltaLog12, connettere il PC allo strumento con l'apposito comando di connessione del DeltaLog12. Seguire le indicazioni fornite nel manuale in linea del software per la gestione della rete degli strumenti, lo scarico della memoria, la configurazione degli strumenti, la lettura in continua delle misure degli strumenti.

### *15. Sostituzione della batteria tampone*

Lo strumento è dotato di una batteria tampone che garantisce il funzionamento dell'orologio in assenza di alimentazione da rete.

La batteria interviene solo quando lo strumento non è alimentato dalla rete.

**Non c'è controllo sullo stato di carica della batteria per cui questa andrebbe sostituita almeno ogni quattro anni.** 

La batteria è al Litio da 3V del tipo a bottone BR2032. L'alloggiamento della batteria si trova sul retro della scheda display.

**Prima di procedere alla sostituzione della batteria, spegnere lo strumento scollegando il cavo di alimentazione.** 

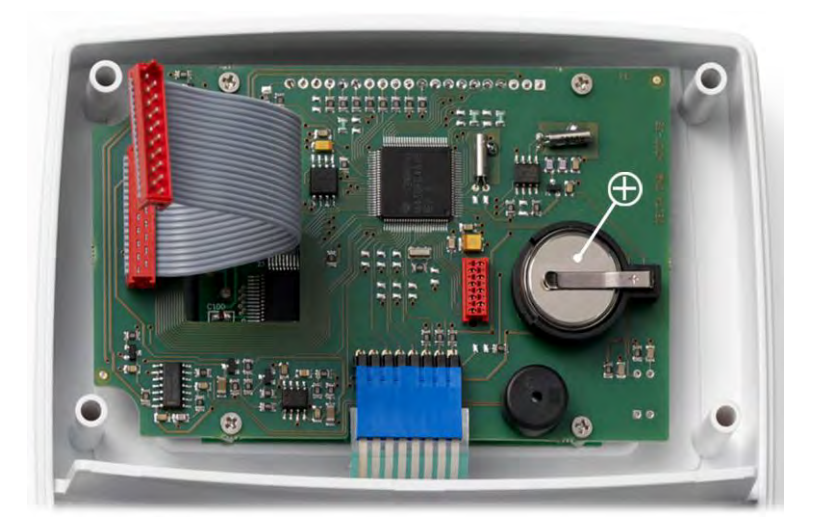

Vista interna dello strumento

### *Procedura*

- 1. Separare lo strumento dalla piastra di fissaggio (si veda il capitolo "*Installazione e connessioni*").
- 2. Svitare le 6 viti poste sul retro.
- 3. Sollevare il frontale dal retro facendo attenzione a non sfilare i cavi piatti (flat) che collegano fra loro le parti dello strumento.
- 4. Sfilare la batteria scarica dal suo alloggiamento.
- 5. Inserire la batteria nuova **rispettando la corretta polarità: il polo negativo va rivolto in basso**.
- 6. Richiudere il retro dello strumento con le 6 viti.
- 7. Riposizionare lo strumento sulla piastra di fissaggio.

# *16. Segnalazioni dello strumento e malfunzionamenti*

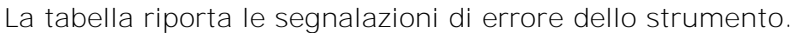

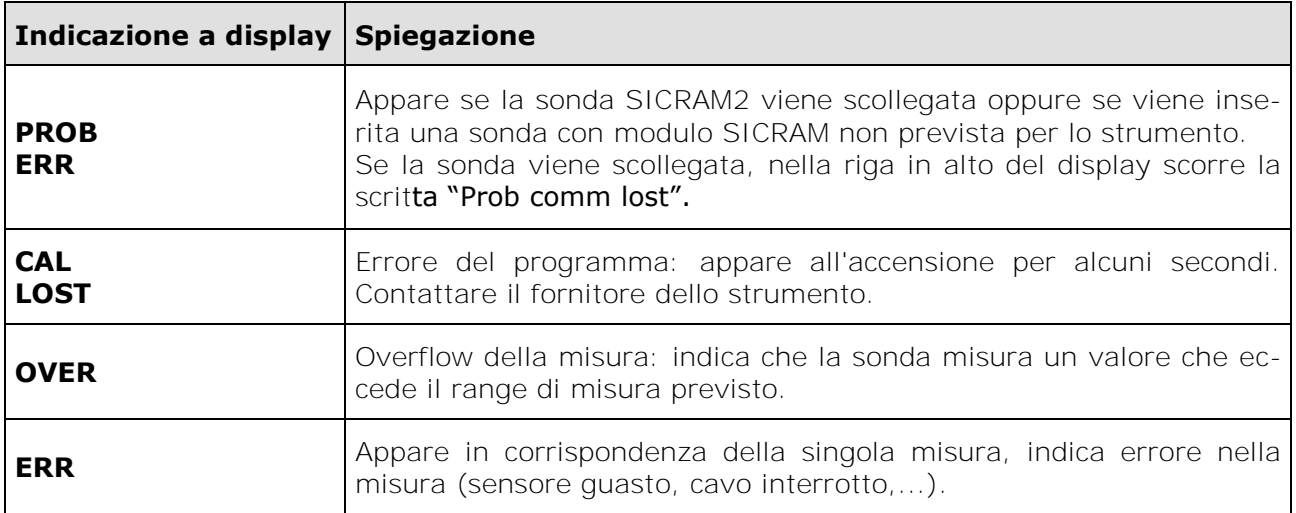

### *17. Note sul funzionamento e la sicurezza operativa*

#### **Uso autorizzato**

Osservare le specifiche tecniche riportate al capitolo "*Caratteristiche tecniche*". Se ne autorizza solo l'utilizzo e l'operatività in conformità alle istruzioni riportate in questo manuale d'esercizio. Ogni altro uso è da considerarsi non autorizzato.

#### **Istruzioni generali per la sicurezza**

Questo strumento è stato costruito e testato in conformità alle norme di sicurezza EN 61010-1 relative agli strumenti elettronici di misura e ha lasciato la fabbrica in perfette condizioni tecniche di sicurezza.

Il regolare funzionamento e la sicurezza operativa dello strumento possono essere garantiti solo se vengono osservate tutte le normali misure di sicurezza come pure quelle specifiche descritte in questo manuale operativo.

Il regolare funzionamento e la sicurezza operativa dello strumento possono essere garantiti solo alle condizioni climatiche specificate nel capitolo "*Caratteristiche tecniche*".

Non utilizzare o immagazzinare lo strumento nei modi e/o luoghi ove siano presenti:

- Rapide variazioni della temperatura ambiente che possano causare formazioni di condensa.
- Gas corrosivi o infiammabili.  $\sim$
- Vibrazioni dirette od urti allo strumento.
- Campi elettromagnetici di intensità elevata, elettricità statica.

Se lo strumento viene trasportato da un ambiente freddo a uno caldo o viceversa, la formazione di condensa può causare disturbi al suo funzionamento. In questo caso bisogna aspettare che la temperatura dello strumento raggiunga la temperatura ambiente prima di metterlo in funzione.

#### **Obblighi dell'utilizzatore**

L'utilizzatore dello strumento deve assicurarsi che siano osservate le seguenti norme e direttive riguardanti il trattamento con materiali pericolosi:

- direttive CEE per la sicurezza sul lavoro
- norme di legge nazionali per la sicurezza sul lavoro
- regolamentazioni antinfortunistiche

### *18. Appendice – Il protocollo di comunicazione*

I parametri di comunicazione sono comuni a tutte le porte RS232 e RS485 e sono:

- Baud rate: 9600Baud,
- Parità: Nessuna,  $\bullet$
- Bit di dati: 8,  $\bullet$
- Bit di stop: 2,
- Protocollo: Xon-Xoff.

Il comando seriale "KBH" consente di portare il Baud rate a 57600. Questa scelta non è permanente, alla riaccensione viene ripristinato il Baud rate a 9600.

Ogni comando inviato allo strumento va preceduto dalla stringa indirizzo **AxxZ,** dove xx e' l'indirizzo assegnato allo strumento e terminato con il Carriage Return (ASCII 0D).

Quando è selezionata la porta di comunicazione COM AUX, lo strumento risponde a qualunque indirizzo. In questo modo la comunicazione attraverso COM AUX può avvenire senza dover impostare l'indirizzo dello strumento, ad esempio usando sempre la stringa A00Z.

Lo strumento risponde solo ai comandi ed interrogazioni che sono preceduti dalla stringa indirizzo appropriata. Ad esempio A01ZP0 è il "Ping" cui lo strumento con indirizzo 01 deve rispondere con il carattere di conferma.

Un carattere di conferma precede normalmente le stringhe di risposta generate dallo strumento (con alcune eccezioni).

Il **carattere di risposta** dello strumento è:

"&" quando è in modalità normale,

"\$" quando è in modalità di sospensione,

"#" quando è in modalità OFF-LINE.

Ad esempio il comando AxxZK1 ottiene in risposta la stringa che contiene le misure effettuate. Se la stringa è preceduta da "\$" vuol dire che lo strumento sta rispondendo con una misura non attuale, ma "congelata" al momento della richiesta di sospensione. Alcuni comandi, però, non sono abilitati o efficaci in modo OFF-LINE (es. proprio il comando K1).

I comandi che non sono correttamente indirizzati non ottengono alcuna risposta.

I comandi che sono correttamente indirizzati ma sono mal formulati o illegali ottengono la risposta "?".

Una descrizione dettagliata della connessione ad un PC è riportata al capitolo "*Descrizione del collegamento ad un PC*".

### **18.1. Modifiche permanenti del modo operativo**

Tutti i comandi che richiedono modifiche permanenti del modo operativo devono essere preceduti dalla richiesta di abilitazione alla modifica **AxxZYU**, altrimenti essi ottengono come risposta il carattere di rifiuto comando ("?"). Questo comprende il comando di impostazione di data e ora, intervallo di logging, etc.

L'abilitazione alla modifica decade dopo circa 8 minuti. Non viene dato avviso di cessazione della abilitazione, che tuttavia viene rinnovata ad ogni comando seriale soggetto ad abilitazione successivo. In caso di dubbio conviene semplicemente far sempre precedere la stringa di abilitazione al comando desiderato.

**Attenzione**: per ovviare al rischio di blocco della periferica interna dello strumento che gestisce la comunicazione seriale, lo strumento effettua il "reset" della periferica dopo **due minuti** di inattività della linea.

Può avvenire che un comando inviato allo strumento sia ignorato perché cade proprio nel momento del reset. Per questa ragione il protocollo di comunicazione deve prevedere la reiterazione del comando per alcune volte prima di causare una segnalazione di guasto.

Poiché la normale latenza di risposta non supera un secondo, la reiterazione deve avvenire dopo un timeout di due secondi di attesa della risposta.

**La interrogazione di più strumenti in una rete può avvenire al ritmo di uno al secondo.** 

### **18.2. Comando di stampa "K1"**

Il comando "**K1**" avvia la stampa continua dei dati istantanei, cioè non mediati sull'intervallo di logging.

Si può impostare un intervallo di stampa automatica con il comando **WAAx** con x indice dell'intervallo, come riportato nella tabella sottostante.

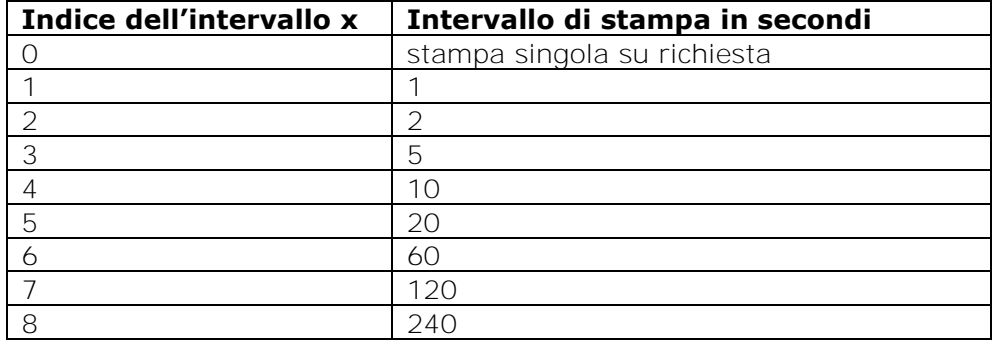

Per ottenere la stampa continua occorre inviare i due comandi WAAx (con x=1, 2, 3, etc.) e poi K1.

Note:

- 1. In modalità RS485 il comando WAAx non va usato se sono presenti più strumenti connessi sulla stessa linea.
- 2. L'indice di intervallo di stampa, impostato con WAAx non viene memorizzato nella memoria permanente e lo strumento, dopo uno spegnimento e riaccensione, riparte con indice 0, cioè predisposto per stampa singola.
- 3. Dati i limiti della velocità di risposta (una interrogazione al secondo e massimo 5 record in 2 secondi), è opportuno dimensionare il numero di strumenti in rete in funzione della velocità di aggiornamento richiesta dall'applicazione. Ad esempio se è sufficiente un aggiornamento al minuto, possono essere collegati fino a 60 strumenti per ottenere la risposta in tempo "reale".
- 4. Le misure ottenute con il comando K1 sono misure istantanee, non mediate sull'intervallo impostato, mentre quelle memorizzate sono mediate sull'intervallo di logging.
- 5. La lettura della memoria avviene con il comando KRxxxx yyyy, si ottiene la stampa del contenuto delle pagine da xxxx a yyyy comprese.

Il comando RM permette di conoscere la pagina corrente di registrazione. La pagina completa più recente, già disponibile per la stampa, è la precedente. Il sistema non impedisce la lettura della pagina corrente: essendo la memoria dello strumento organizzata in modo circolare (comportamento "endless loop"), la pagina corrente è formata in parte dagli ultimi dati memorizzati ed in parte da dati memorizzati in una sessione precedente e che non sono ancora stati sovrascritti.

### **18.3. Elenco dei comandi seriali**

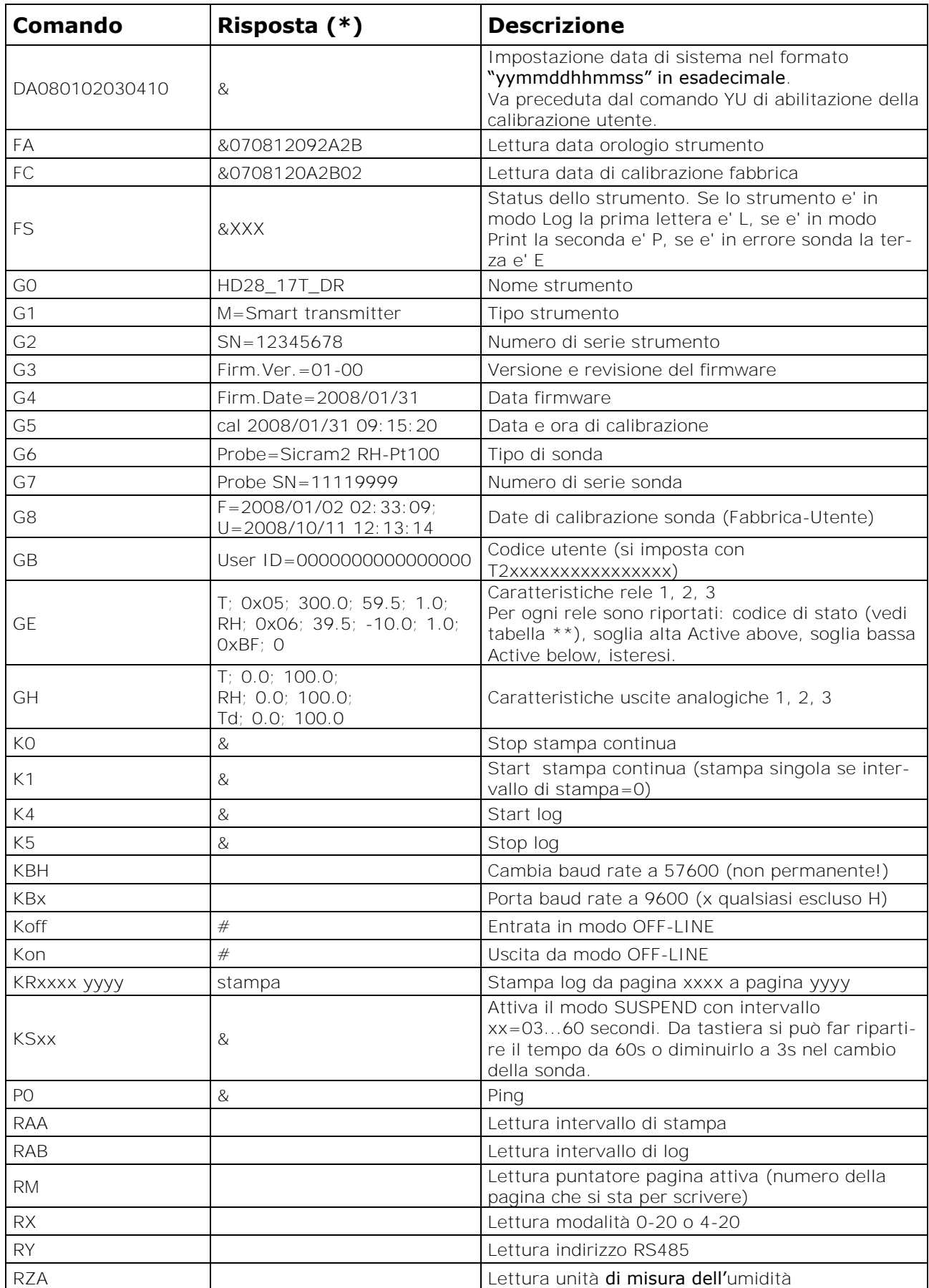

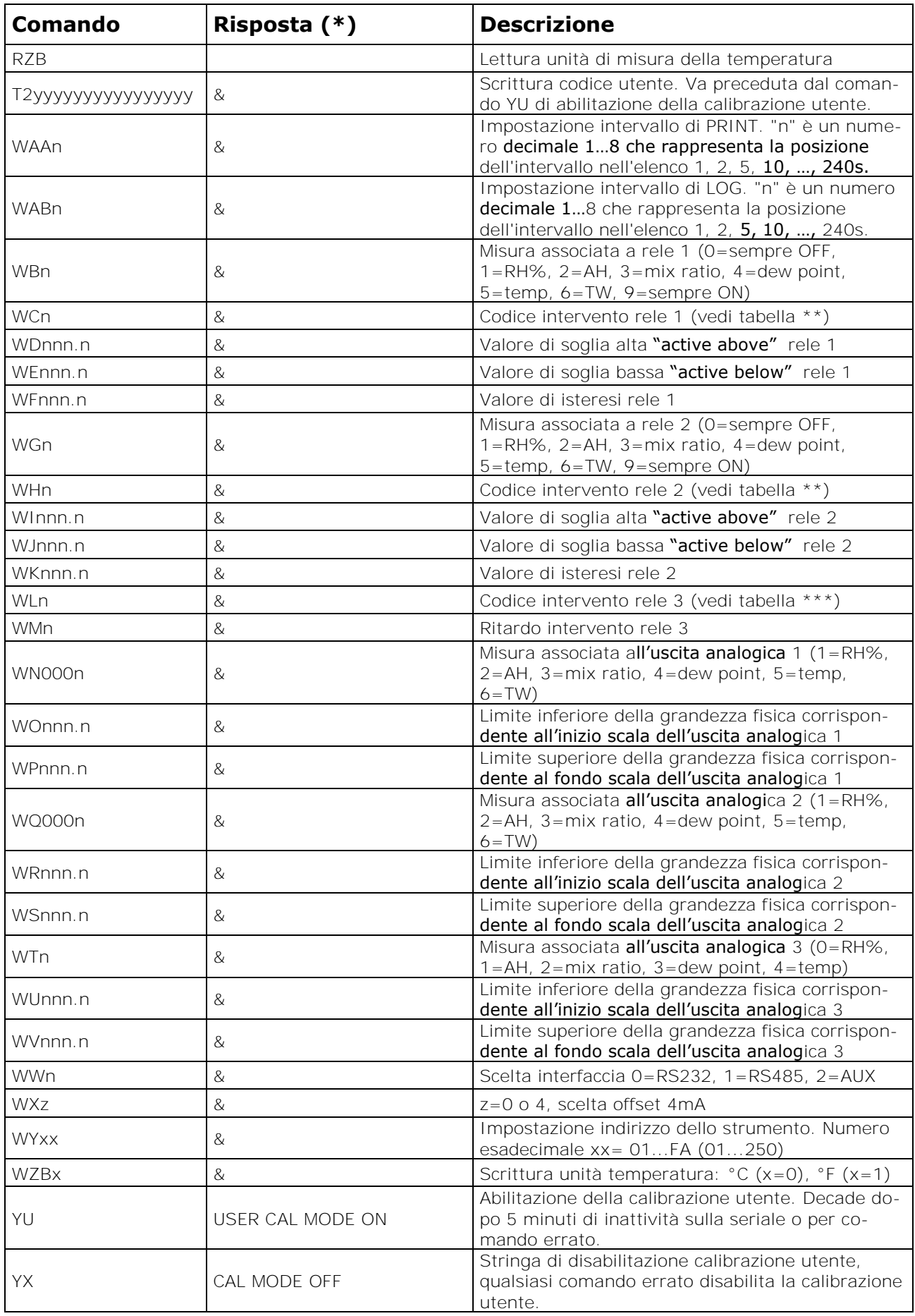

(\*) La risposta & è sostituita da \$ o  $#$  a seconda del modo operativo corrente dello strumento.

### **(\*\*) Tabella dei codici di stato dei rele RL1 e RL2**

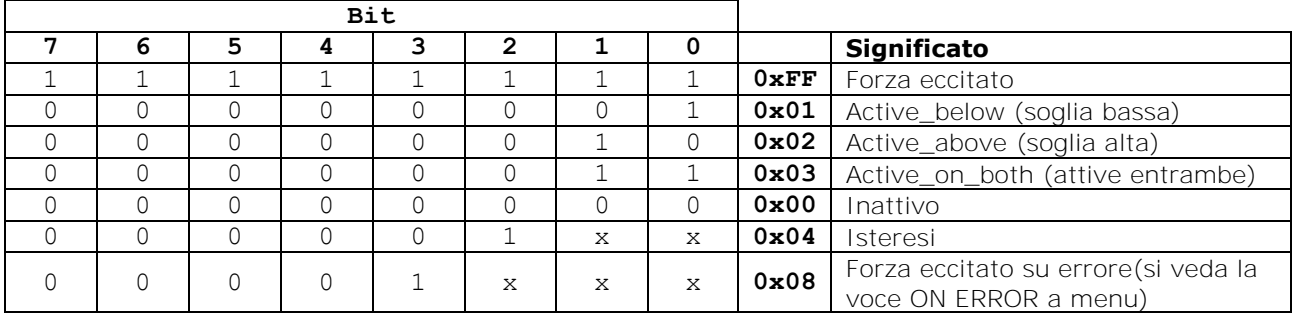

### **(\*\*\*) Tabella dei codici di stato del rele RL3**

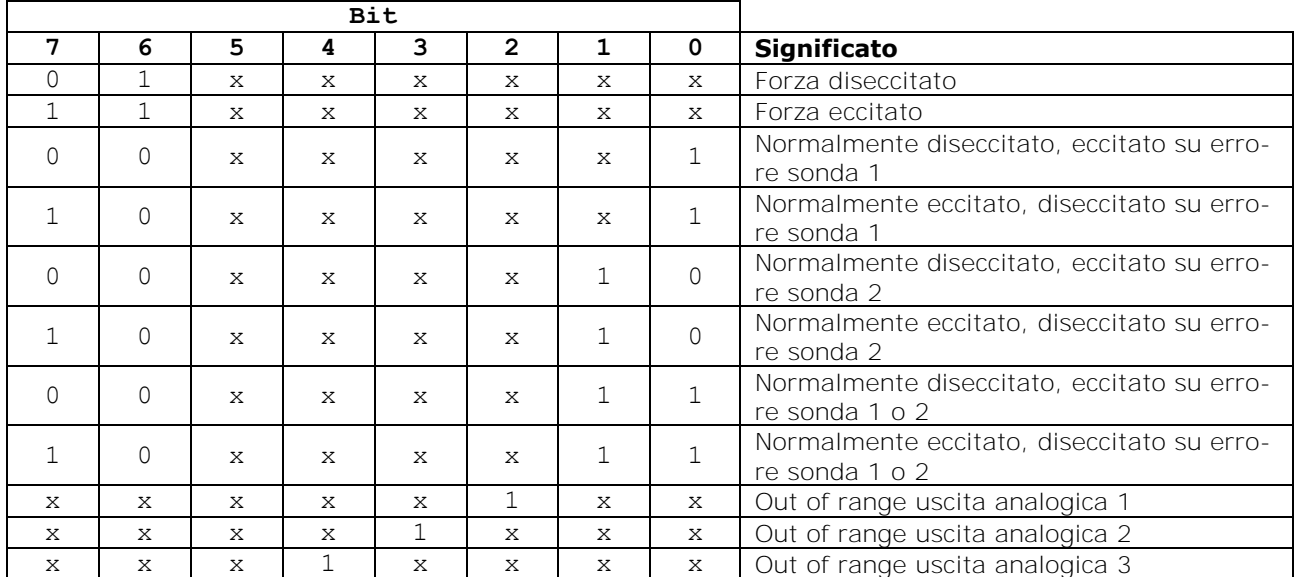

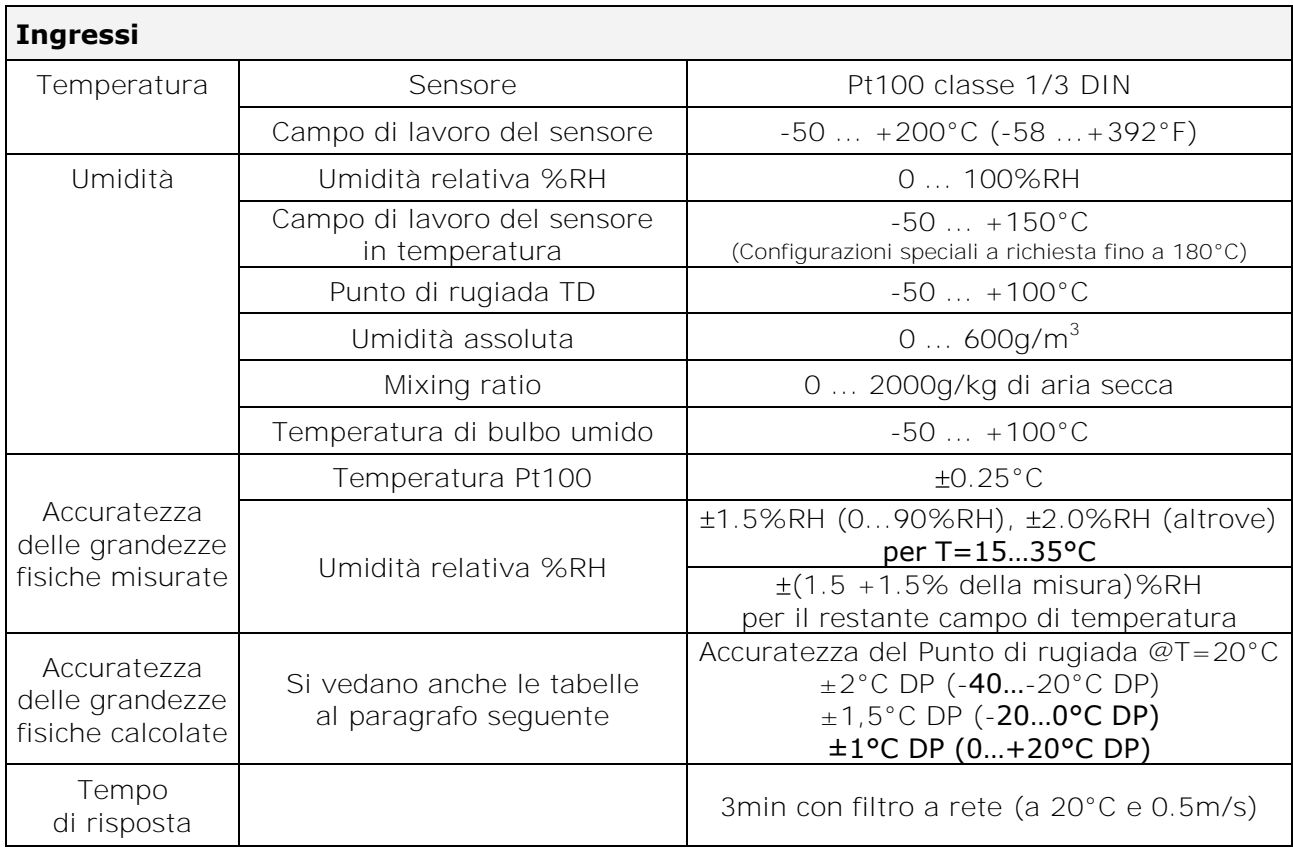

# *19. Dati tecnici (@ 24Vac e 20°C)*

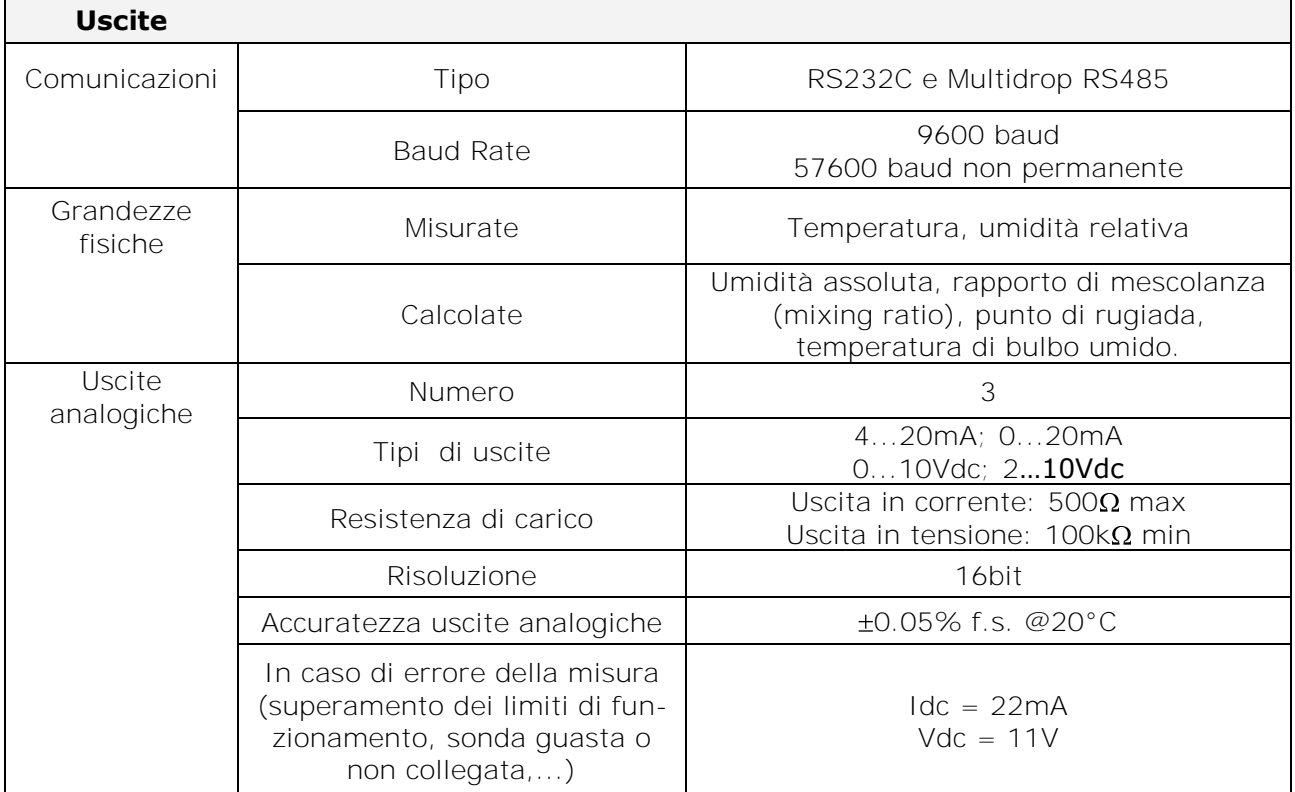

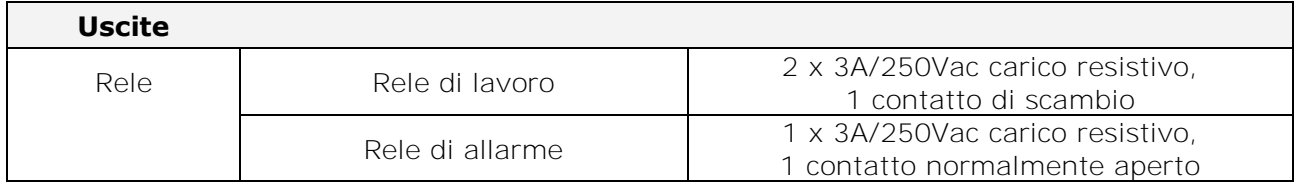

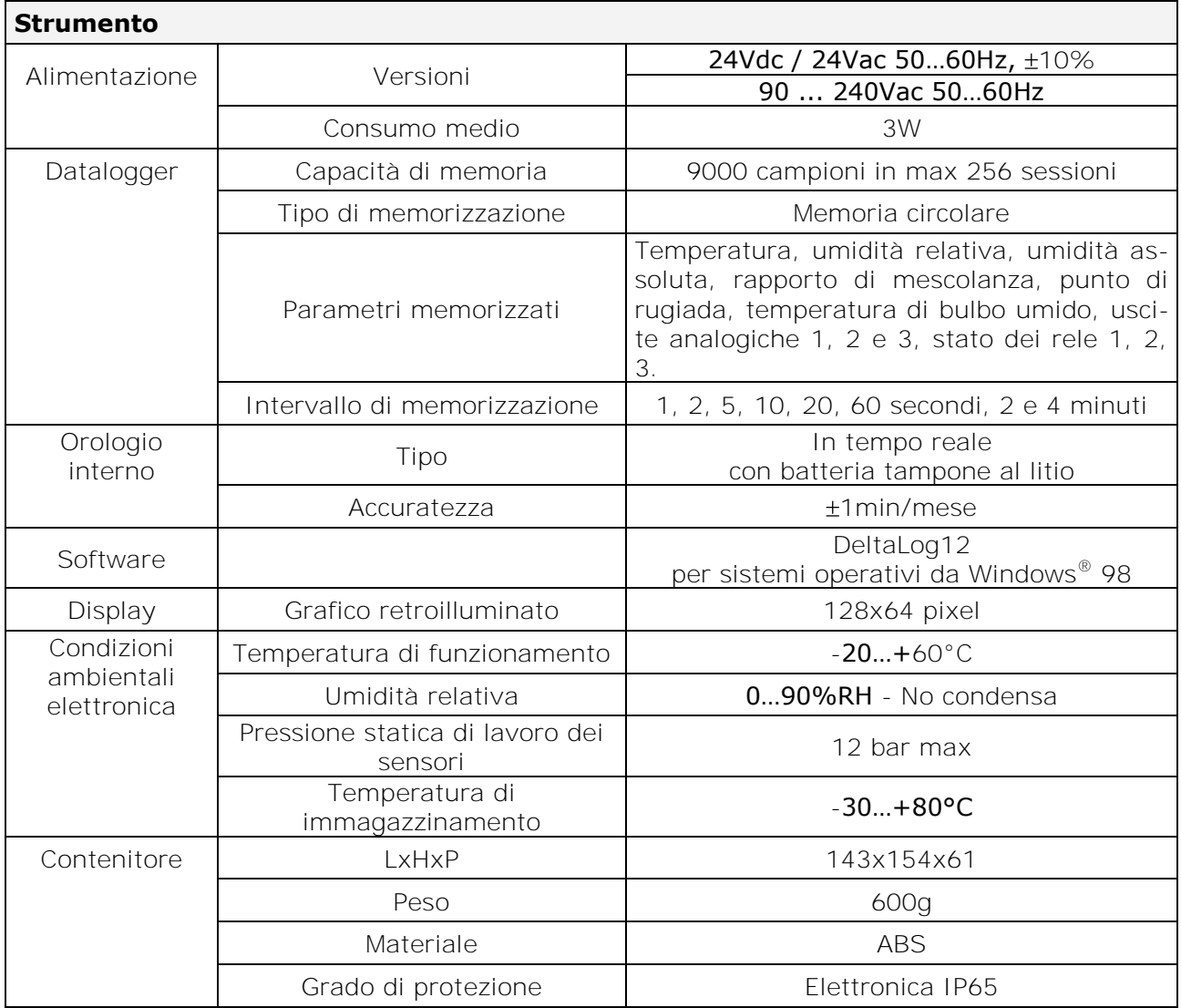

Per la sonda **S.TC2.480.2** per la misura dell'umidità dell'aria in tubazioni, valgono le specifiche sopra indicate con le seguenti eccezioni:

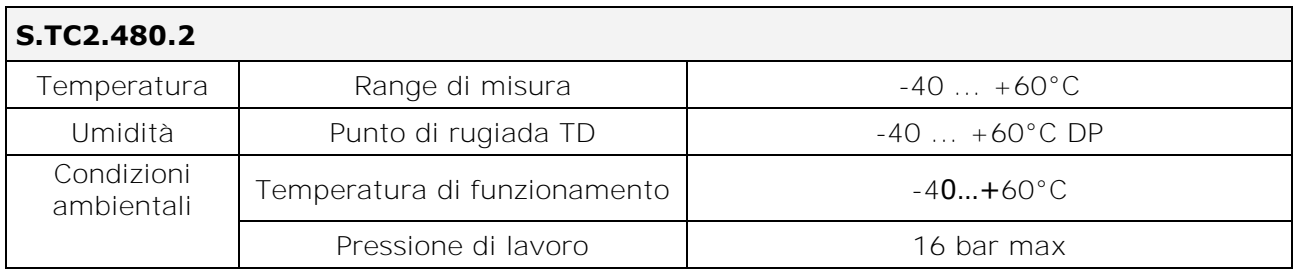

### **19.1. Accuratezza delle grandezze fisiche calcolate**

L'accuratezza delle grandezze calcolate dipende dall'accuratezza di calibrazione dell'umidità relativa e della temperatura.

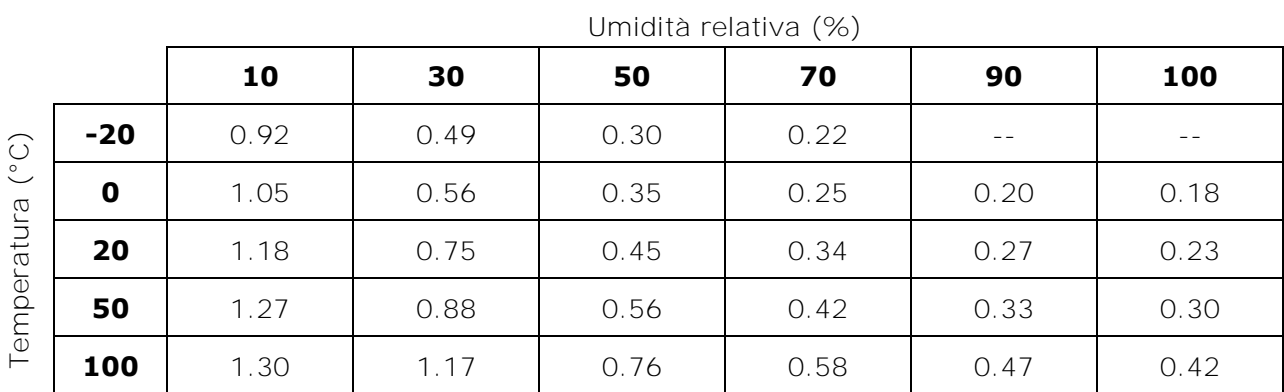

### **Accuratezza del punto di rugiada Td (°C) espressa in funzione dell'umidità relativa**

### **Accuratezza del punto di rugiada Td (°C)**

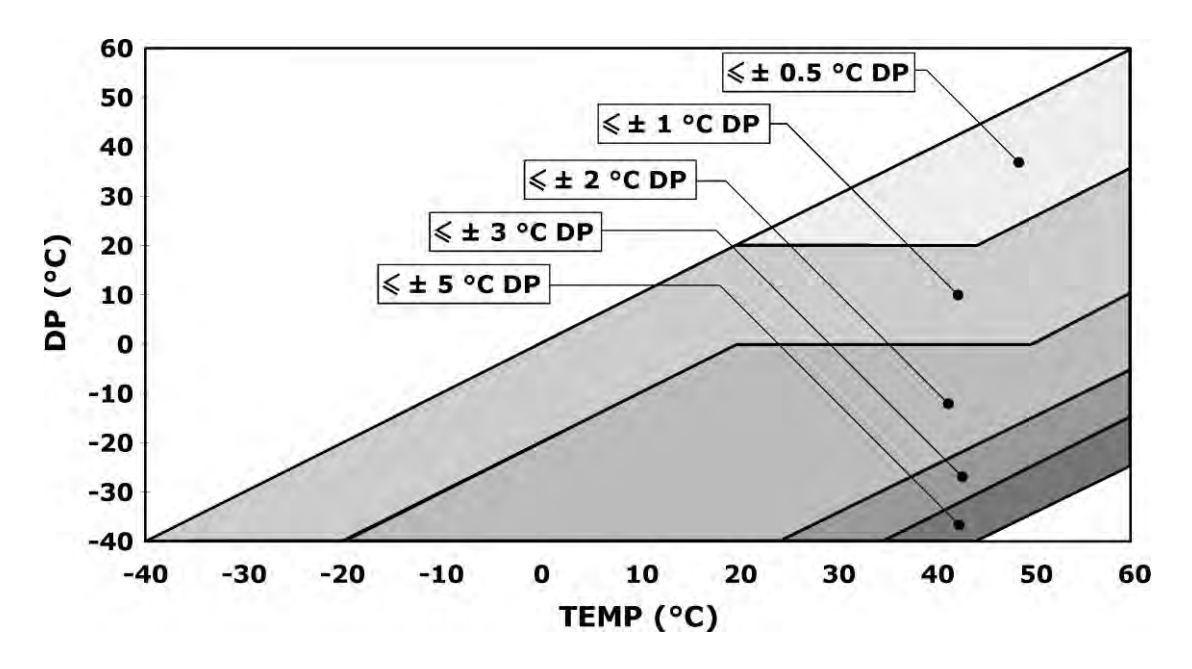

### **Accuratezza dell'umidità assoluta (g/m<sup>3</sup> )**

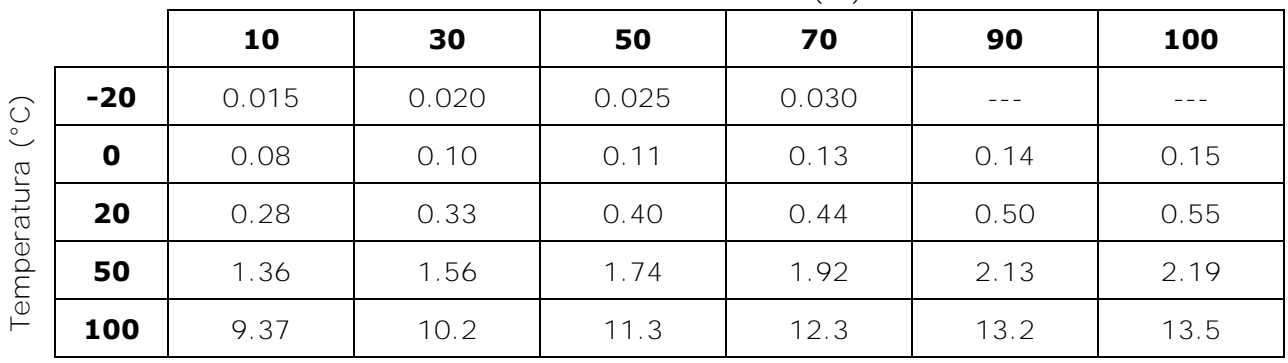

Umidità relativa (%)

### **Accuratezza del mixing ratio (g/kg)**

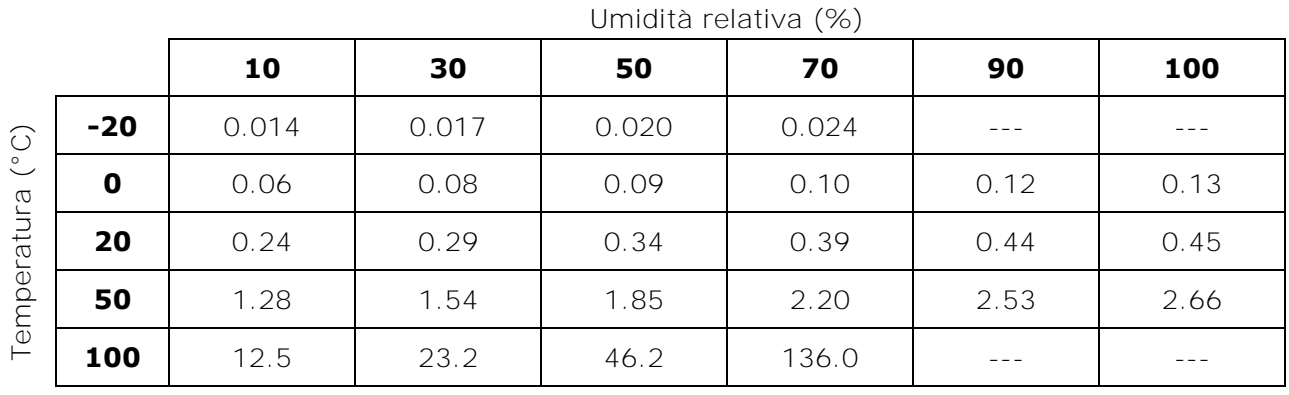

56

### *20. Dimensioni*

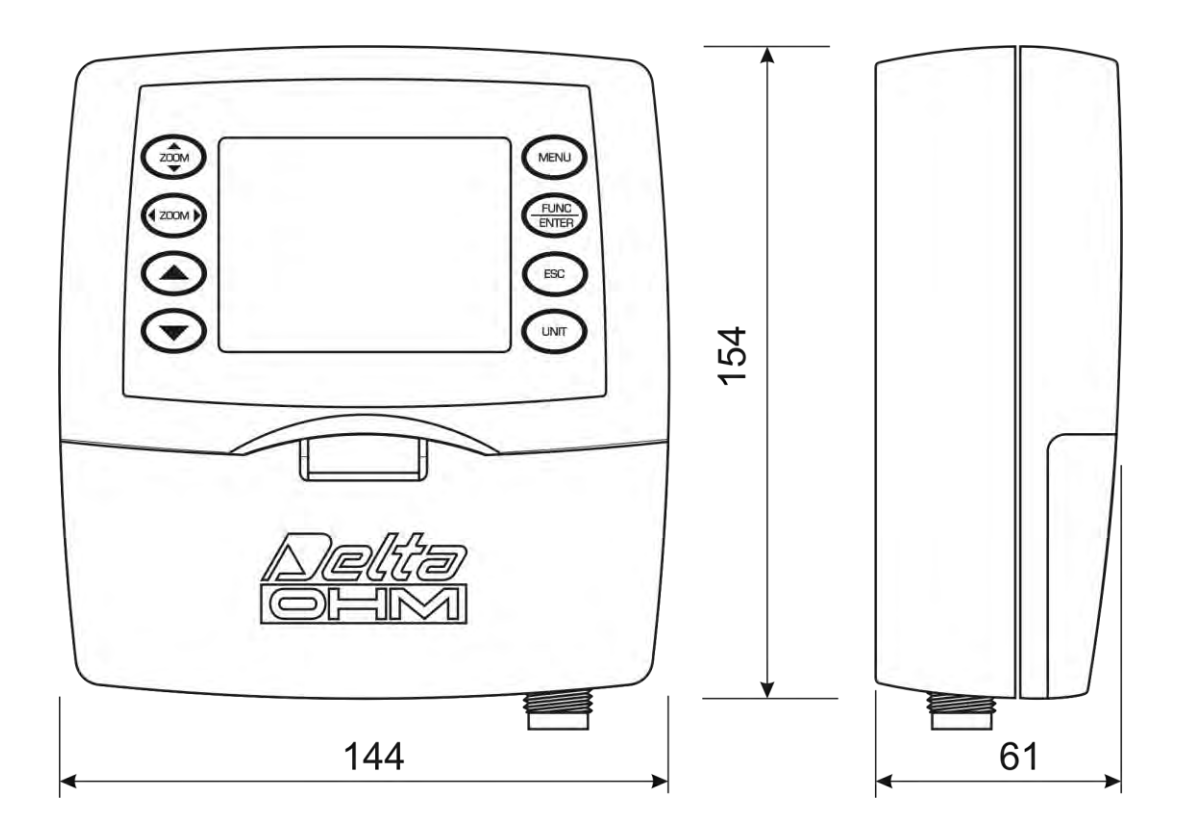

### **Versioni HD2817T.xx per sonda verticale o con cavo**

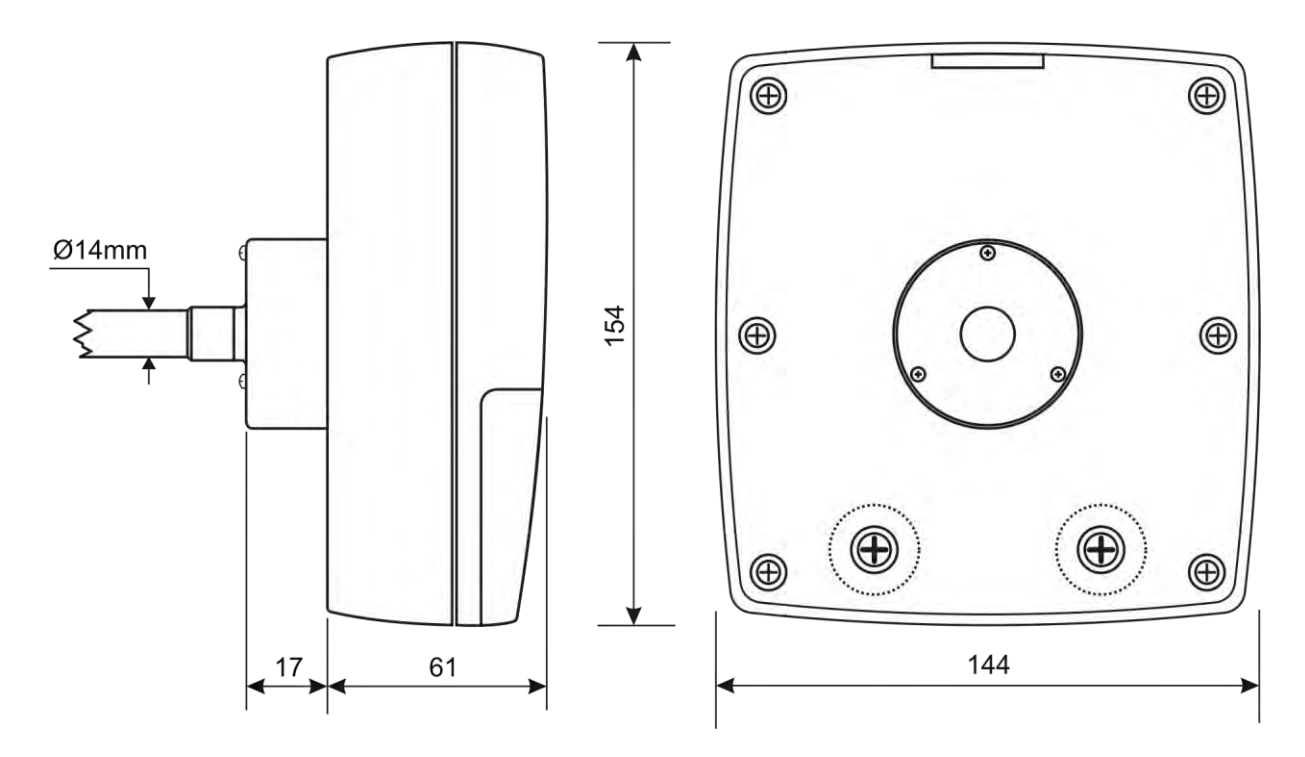

**Versione HD2817TO... per sonda orizzontale** 

### *21. Codici di ordinazione*

**HD2817T...** Trasmettitore, indicatore, regolatore ON/OFF, funzione datalogger di temperatura e umidità. Dotato di tre uscite analogiche in corrente (0...20mA e 4...20mA) o in tensione (0...10Vdc e 2...10Vdc). Uscite seriali di tipo RS232/RS485 per la connessione a PC. **Usa sonde intercambiabili SICRAM2** a microprocessore per la memorizzazione dei dati di calibrazione. **Visualizza i dati su un display grafico retroilluminato**. L'alimentazione può essere 24Vac/dc o universale 90...240Vac. Include software DeltaLog12, manuale d'uso.

> **Al momento dell'ordine, specificare alimentazione, tipo di sonda e accessori.**

#### **Modelli per sonda verticale (S.TV) o sonda separata con cavo (S.TC)**

**HD2817T.D0** Modello senza rele.

**HD2817T.DR** Modello con due rele di lavoro ed un rele di allarme configurabili.

### **Modelli per sonda orizzontale da canale (S.TO)**

**HD2817TO.D0** Modello senza rele.

**HD2817TO.DR** Modello con due rele di lavoro ed un rele di allarme configurabili.

### **Sonde con modulo SICRAM2 intercambiabili di temperatura e umidità verticali S.TV o con cavo S.TC**

**S.TV** Sonda verticale. Lunghezza dello stelo 130mm.

Il materiale delle sonde della serie S.TC... può essere scelto fra AISI304 o materiale plastico POCAN.

- **S.TC1.2** Sonda con cavo. Lunghezza dello stelo 135mm, lunghezza del cavo 2m.
- **S.TC1.2P** Sonda con cavo. Lunghezza dello stelo 135mm, lunghezza del cavo 2m. In POCAN.
- **S.TC1.5** Sonda con cavo. Lunghezza dello stelo 135mm, lunghezza del cavo 5m.
- **S.TC1.5P** Sonda con cavo. Lunghezza dello stelo 135mm, lunghezza del cavo 5m. In POCAN.
- **S.TC1.10** Sonda con cavo. Lunghezza dello stelo 135mm, lunghezza del cavo 10m.
- **S.TC1.10P** Sonda con cavo. Lunghezza dello stelo 135mm, lunghezza del cavo 10m. In POCAN.
- **S.TC2.2** Sonda con cavo. Lunghezza dello stelo 335mm, lunghezza del cavo 2m.
- **S.TC2.2P** Sonda con cavo. Lunghezza dello stelo 335mm, lunghezza del cavo 2m. In POCAN.
- **S.TC2.5** Sonda con cavo. Lunghezza dello stelo 335mm, lunghezza del cavo 5m.
- **S.TC2.5P** Sonda con cavo. Lunghezza dello stelo 335mm, lunghezza del cavo 5m. In POCAN.
- **S.TC2.10** Sonda con cavo. Lunghezza dello stelo 335mm, lunghezza del cavo 10m.
- **S.TC2.10P** Sonda con cavo. Lunghezza dello stelo 335mm, lunghezza del cavo 10m. In POCAN.
- **S.TC2.480.2** Sonda con cavo per la misura dell'umidità dell'aria in tubazioni. Lunghezza del cavo 2m. Innesto rapido 1/4" standard italiano. Camera di misura in AISI 304.

#### **Sonde con modulo SICRAM2 intercambiabili di temperatura e umidità orizzontali S.TO**

- **S.TO1** Sonda orizzontale per strumento HD2817TO.xx. Lunghezza dello stelo 135mm.
- **S.TO2** Sonda orizzontale per strumento HD2817TO.xx. Lunghezza dello stelo 335mm.

#### **Accessori**

- **RS27** Cavo di connessione seriale RS232 null-modem con connettore a vaschetta 9 poli per PC e connettore a tre poli per porta COM AUX.
- **CP27** Cavo di connessione /convertitore da porta seriale COM AUX a USB.
- **DeltaLog12** Ulteriore copia del software per la connessione al PC, lo scarico dei dati in memoria, la configurazione dello strumento, la gestione della rete di strumenti. Per i sistemi operativi Windows®.
- **HD75** Soluzione satura al 75%UR per la verifica e calibrazione del sensore di umidità relativa, completa di ghiera per sonde  $\varnothing$  14mm e  $\varnothing$  26mm.
- **HD33** Soluzione satura al 33%UR per la verifica e calibrazione del sensore di umidità relativa, completa di ghiera per sonde  $\varnothing$  14mm e  $\varnothing$  26mm.
- **HD11** Soluzione satura all'11%UR per la verifica e calibrazione del sensore di umidità relativa, completa di ghiera per sonde  $\varnothing$  14mm e  $\varnothing$  26mm.
- **HD9008.21.1** Flangia con supporto, foro Ø 26mm per installazione delle sonde S.TC in verticale, distanza dalla parete 250mm. Le sonde della serie S.TC necessitano della riduzione HD9008.26/14 da Ø 26mm a Ø 14mm.
- **HD9008.21.2** Flangia con supporto, foro Ø 26mm per installazione delle sonde S.TC in verticale, distanza dalla parete 125mm. Le sonde della serie S.TC necessitano della riduzione HD9008.26/14 da  $\varnothing$  26mm a  $\varnothing$  14mm.
- **HD9008.26/14** Riduzione da Ø26mm a Ø14mm per i supporti HD9008.21.1 e HD9008.21.2 per le sonde della serie S.TC.
- **HD9008.31** Flangia da parete con passacavo per il bloccaggio di sonde Ø 14mm.
- **PG16** Passacavo in AISI304 PG16 per sonde  $\varnothing$  14mm.
- **P5** Protezione in rete di Acciaio Inox per sonde Ø14mm, filetto M12x1.
- **P6** Protezione in AISI 316 completa 20u sinterizzato per sonde Ø14mm, filetto M12x1.
- P7 **P7** Protezione in PFTE completa 10µ sinterizzato per sonde Ø14mm, filetto M12x1.
- **P8** Protezione in rete di Acciaio Inox e Pocan per sonde Ø14mm, filetto M12x1.

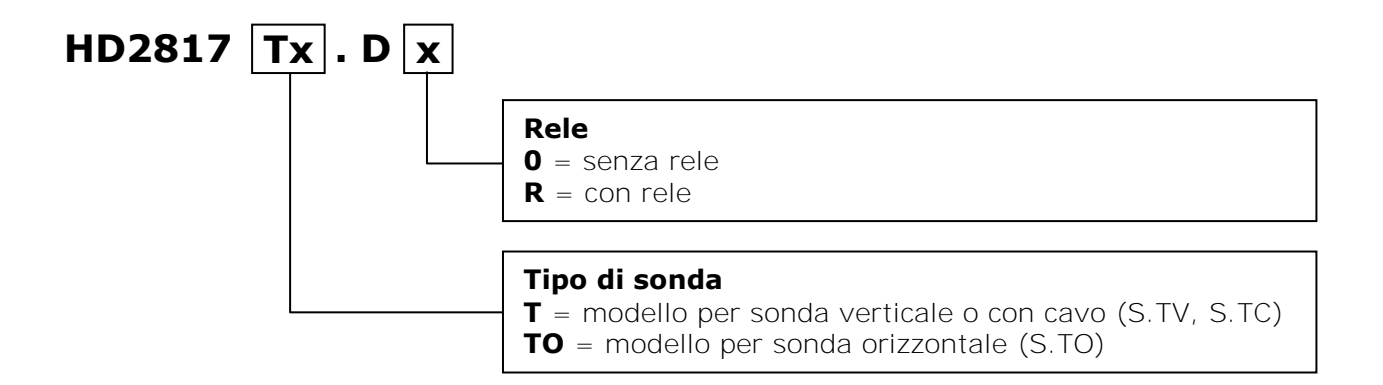

### **Sommario**

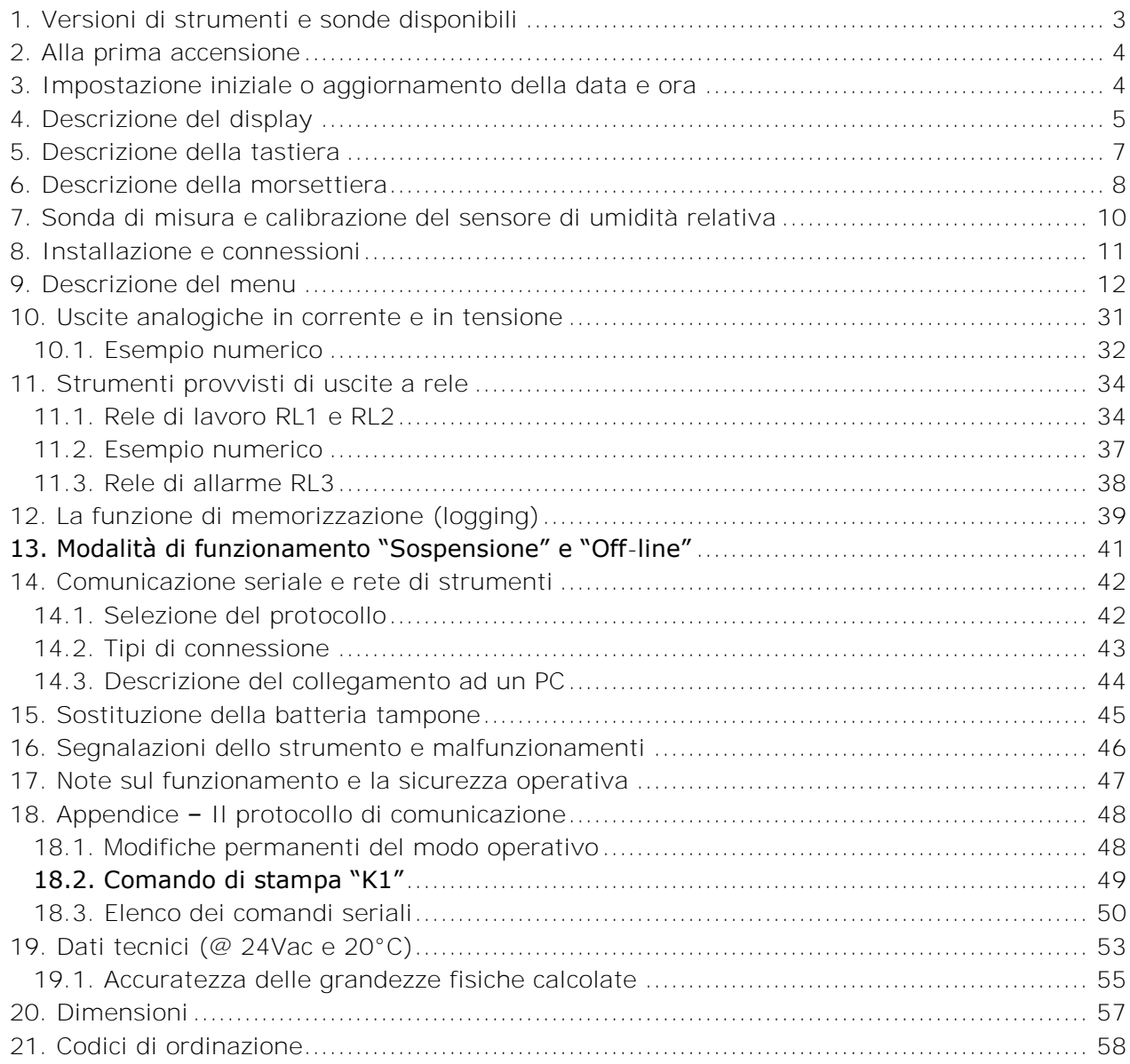

# **CERTIFICATO DI CONFORMITÀ DEL COSTRUTTORE**

*MANUFACTURER'S CERTIFICATE OF CONFORMITY*

**rilasciato da** *issued by*

### **DELTA OHM SRL STRUMENTI DI MISURA**

*DATE*

**DATA** 2011/10/11

Si certifica che gli strumenti sotto riportati hanno superato positivamente tutti i test di produzione e sono conformi alle specifiche, valide alla data del test, riportate nella documentazione tecnica.

*We certify that below mentioned instruments have been tested and passed all production tests, confirming compliance with the manufacturer's published specification at the date of the test.*

Le misure effettuate presso un Laboratorio di Taratura Accredia sono garantite da una catena di riferibilità ininterrotta, che ha origine dalla taratura dei campioni di prima linea del Laboratorio presso l'istituto metrologico nazionale.

*Measurements performed in an Accredia Calibration Laboratory are guaranteed by a uninterrupted reference chain which source is the calibration of the Laboratory first line standards at the national metrological institute.* 

**Tipo Prodotto: Trasmettitore, indicatore regolatore di temperatura e umidità** *Product Type: Temperature/ Humidity transmitter, indicator and regulator*

*Product Name:*

**Nome Prodotto: HD2817T...**

Responsabile Qualità **Head of Ouality** 

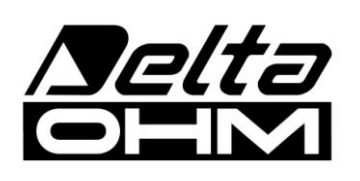

**DELTA OHM SRL 35030 Caselle di Selvazzano (PD) Italy Via Marconi, 5** Tel. +39.0498977150 r.a. - Telefax +39.049635596 Cod. Fisc./P.Iva IT03363960281 - N.Mecc. PD044279 R.E.A. 306030 - ISC. Reg. Soc. 68037/1998

# GARANZIA

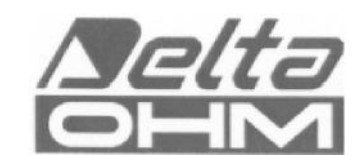

#### **CONDIZIONI DI GARANZIA**

Tutti gli strumenti DELTA OHM sono sottoposti ad accurati collaudi, sono garantiti per 24 mesi dalla data di acquisto. DELTA OHM riparerà o sostituirà gratuitamente quelle parti che, entro il periodo di garanzia, si dimostrassero a suo giudizio non efficienti. E' esclusa la sostituzione integrale e non si riconoscono richieste di danni. La garanzia DELTA OHM copre esclusivamente la riparazione dello strumento. La garanzia decade qualora il danno sia imputabile a rotture accidentali nel trasporto, negligenza, un uso errato, per allacciamento a tensione diversa da quella prevista per l'apparecchio da parte dell'operatore. Infine è escluso dalla garanzia il prodotto riparato o manomesso da terzi non autorizzati. Lo strumento dovrà essere reso in PORTO FRANCO al vostro rivenditore. Per qualsiasi controversia è competente il foro di Padova.

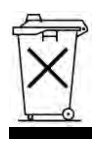

Le apparecchiature elettriche ed elettroniche con apposto questo simbolo non possono essere smaltite nelle discariche pubbliche. In conformità alla Direttiva UE 2002/96/EC, gli utilizzatori europei di apparecchiature elettriche ed elettroniche hanno la possibilità di riconsegnare al Distributore o al Produttore l'apparecchiatura usata all'atto dell'acquisto di una nuova. Lo smaltimento abusivo delle apparecchiature elettriche ed elettroniche è punito con sanzione amministrativa pecuniaria.

Questo certificato deve accompagnare l'apparecchio spedito al centro assistenza. IMPORTANTE: La garanzia è operante solo se il presente tagliando sarà compilato in tutte le sue parti.

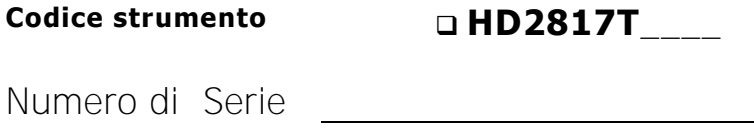

### **RINNOVI**

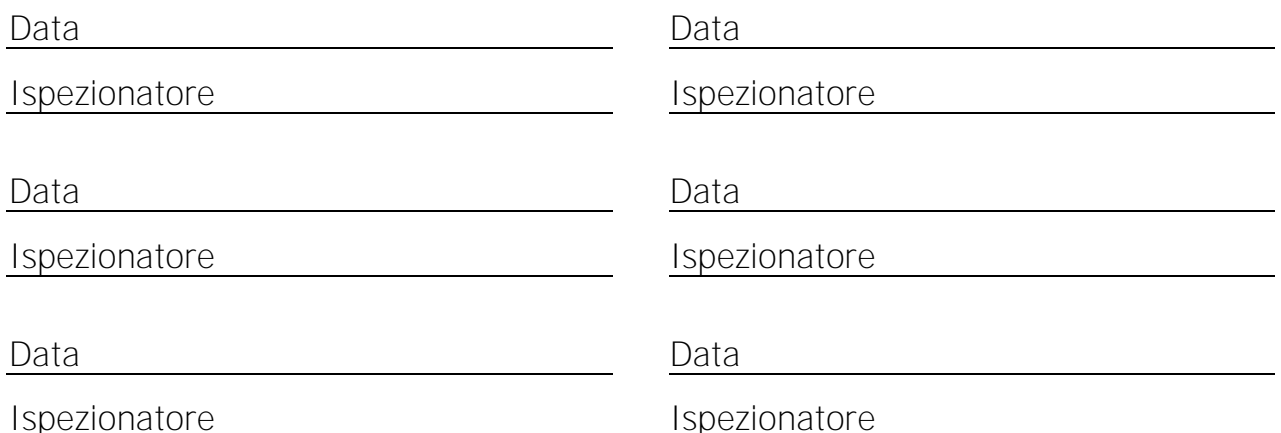

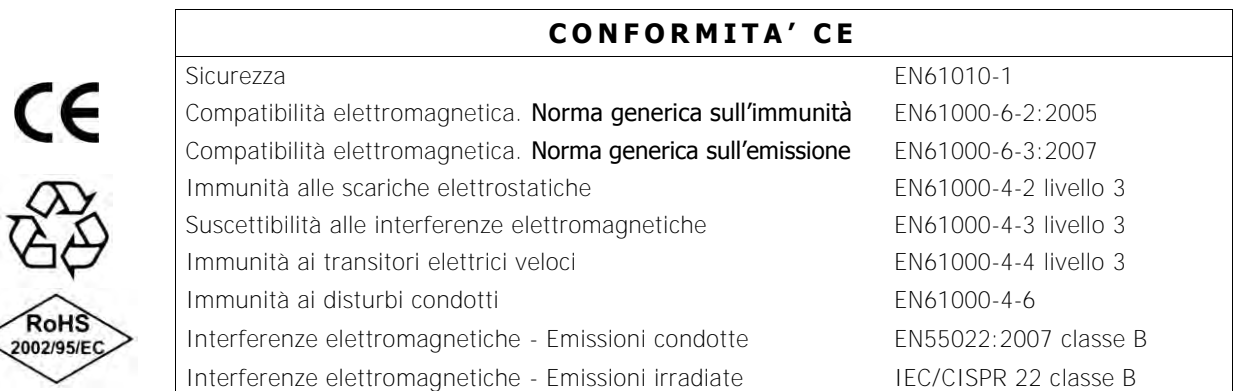